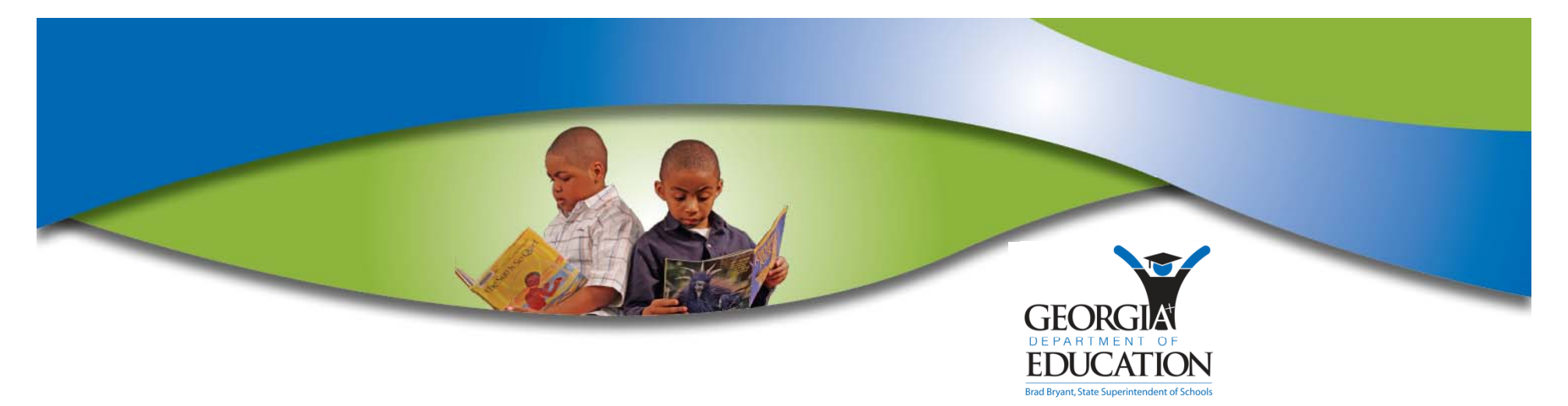

## **GTID Tips, Tricks, and Best Practices**

**Kathy Aspy GTID Administrator September 1, 2010**

*Brad Bryant State Superintendent of Schools*

# Agenda

- **Printing this presentation**
- **Brief history**
- **Documentation location**
- ▶ How the GTID application works
- $\blacktriangleright$  Near Match Resolutions
- **Tricks: Extracting and Downloading**
- ` Birth Certificates
- $\blacktriangleright$  Tips

All sensitive data in this presentation has been changed.

# **Georgia ID History**

- Schools
	- 187 school districts
	- 2271 schools, 40 more schools / year
- Student Enrollment Trends
	- $\bm{\cdot}$  1.67 million active students, increasing at 2% annually
	- 2.67 million IDs issued
- Georgia Testing Identifiers were first generated in Nov. 2005.
- Required in data collections in Dec. 2006.
- Edits (validity checks) in FTE and SR

# **Georgia ID History**

- GTID is the key (primary identifier) for:
	- Student Profile Report valuable student historical data for teachers at the beginning of the school year
	- Graduation Coach Application
	- State assessment tests
	- Also used for finding students for 4 year Graduation Rate calculation
	- $\bm{\cdot}$  New Special Education events history report
- Now required on student report cards GaBOE Rule 160-5-1-.07

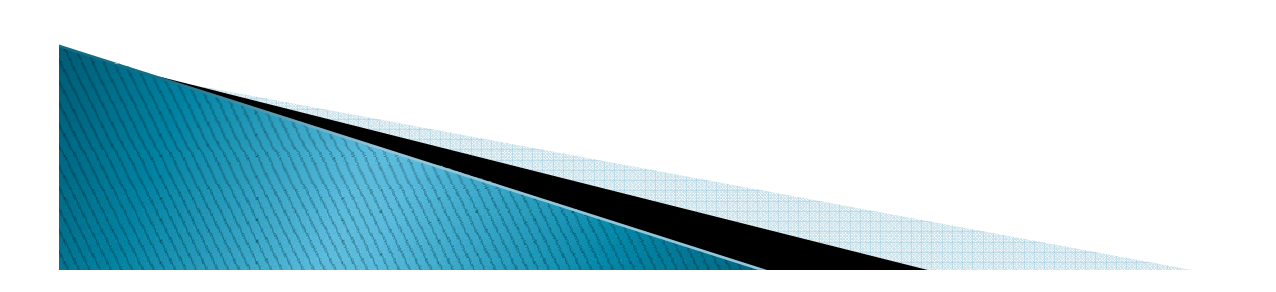

## **GTID**

- **GA Testing ID** 
	- 10 digit, no leading zero, no trailing zero, Modulus 11
	- Separate from all other data collection applications has no timeline; open 24/7
	- Supported by 1 administrator, 1 GaDOE IT staff, vendor, and the GaDOE Helpdesk
	- Contains no enrollment or withdrawal data

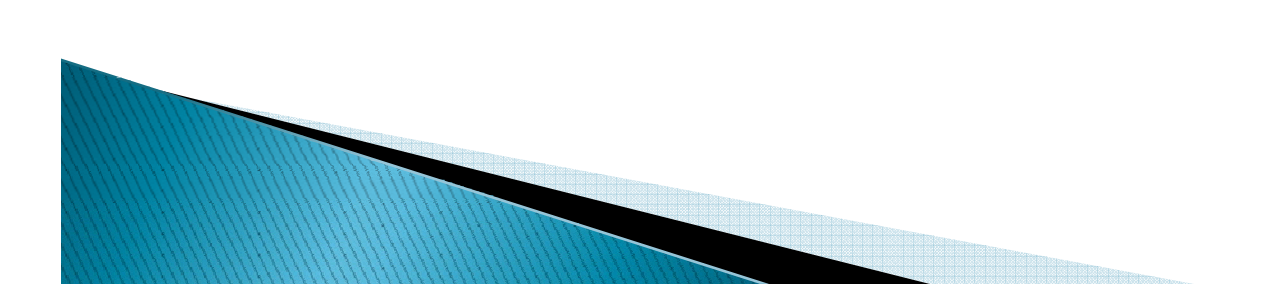

### **GTID Documentation**from www.gadoe.org home page

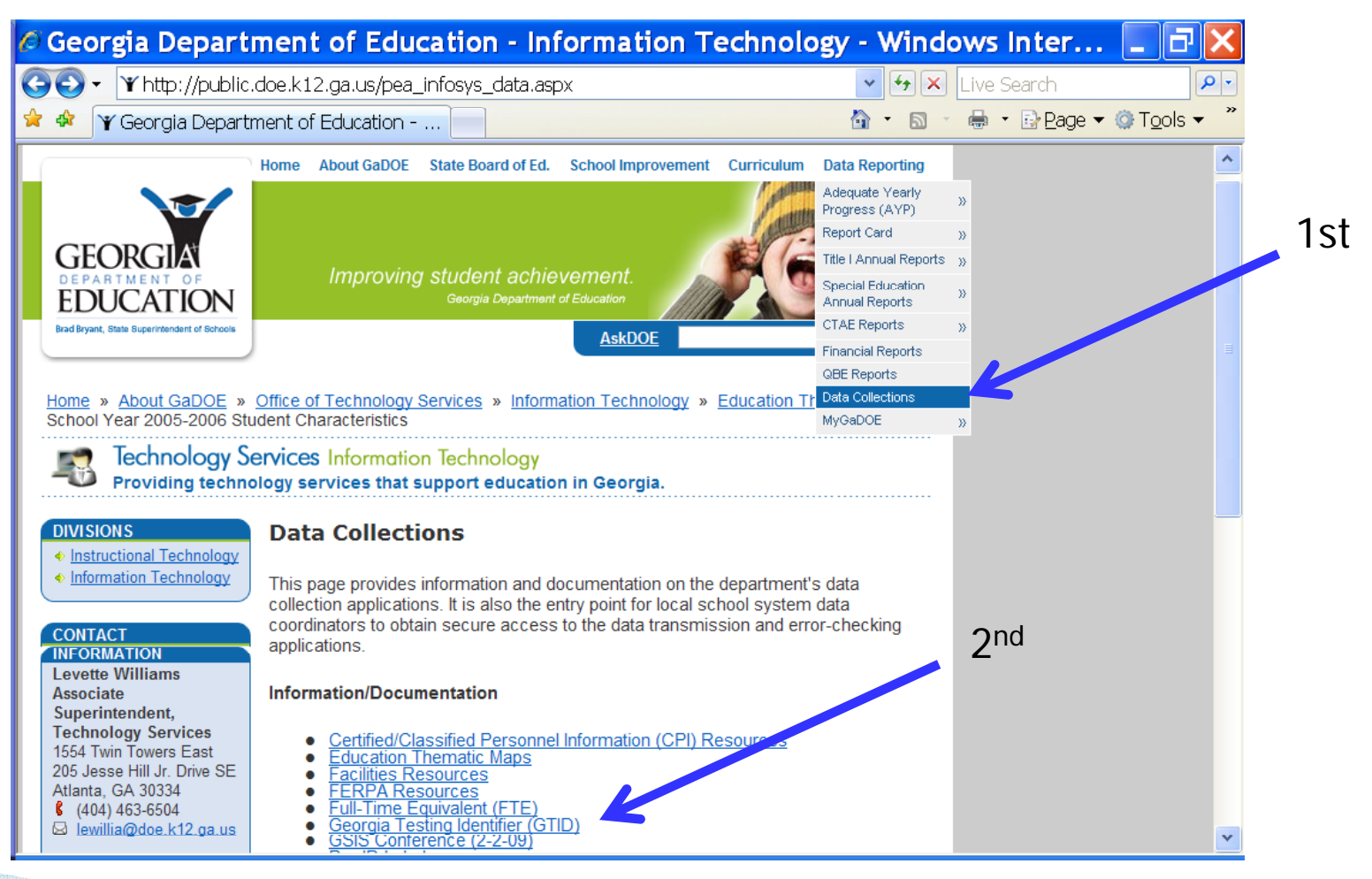

### If you need to send me a question with private info such as student name, GTID, SSN, go to the Portal mail!

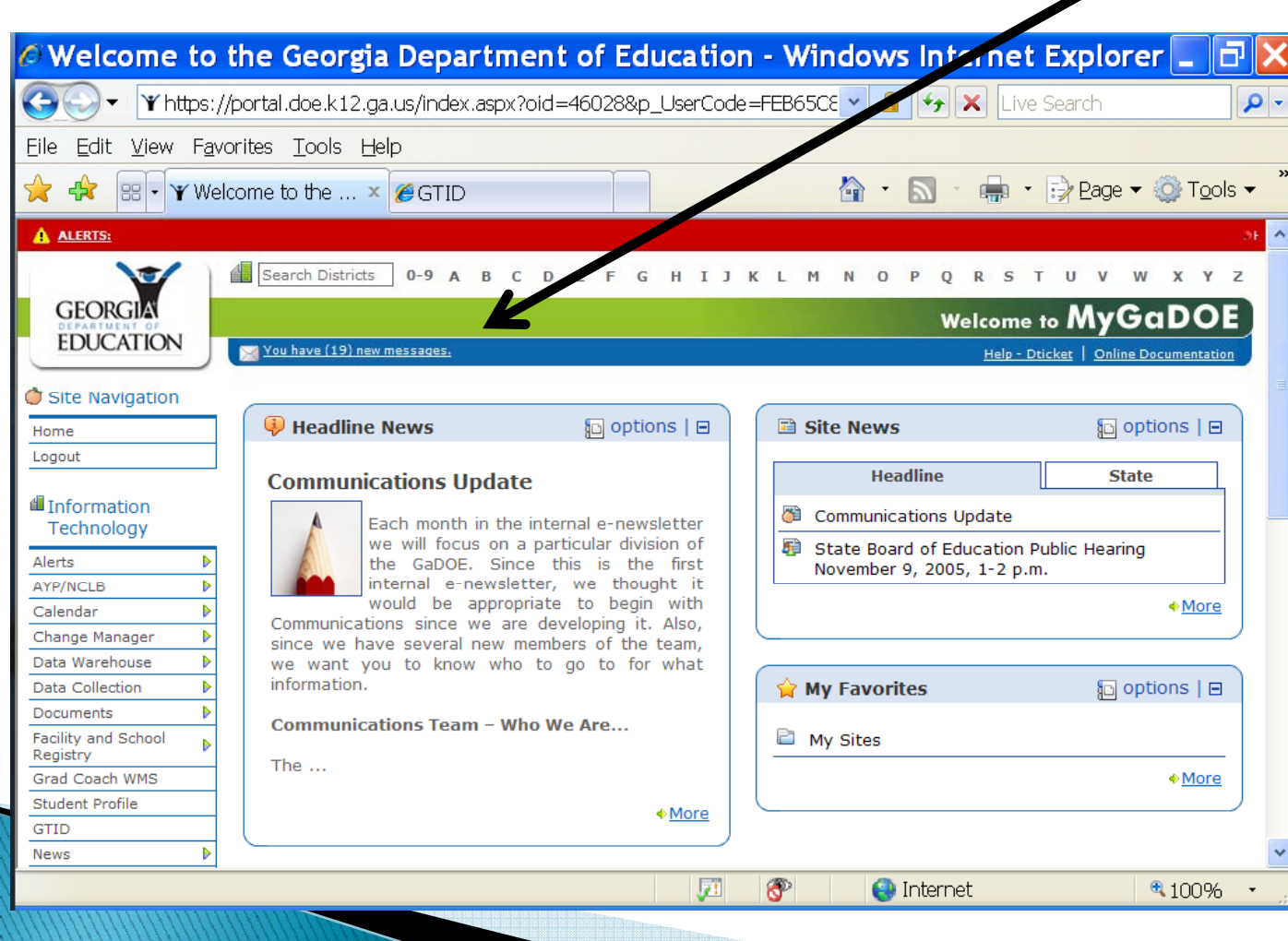

- 1 School sends demographic data
- **GTID Home**  GTID Assignment Level  $\overline{O}$ **MENU** Submission Type: | All  $\vee$  Process **District**  $\bullet$ Upload Batch File • or school From: 12/23/2009 To:  $|01$ Enter Individual Student **To Student Search**  Data Entry  $\overline{O}$ **Extract & Download Batch** Claiming Process A. Batch (SIS vendor **Find Batch: Exit Application** requirement) **Upload** B. On-line entry **Batch Info** Date C. Find GTID and claim239711 01/22/2010 Nea 239668 01/22/2010 ID.

### **Data flow:**

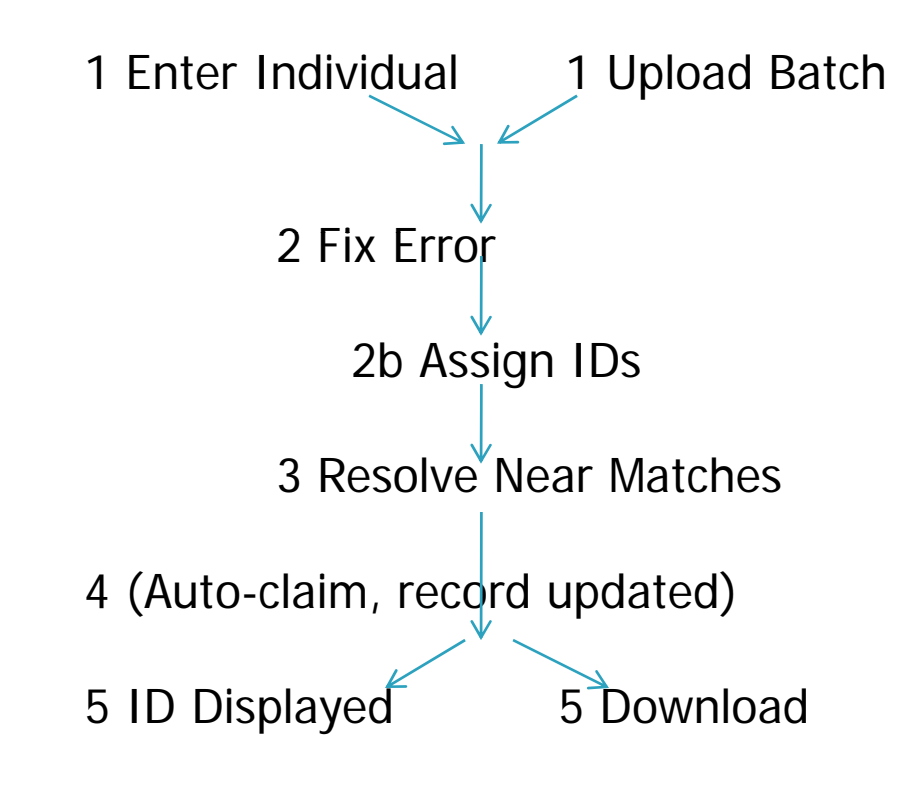

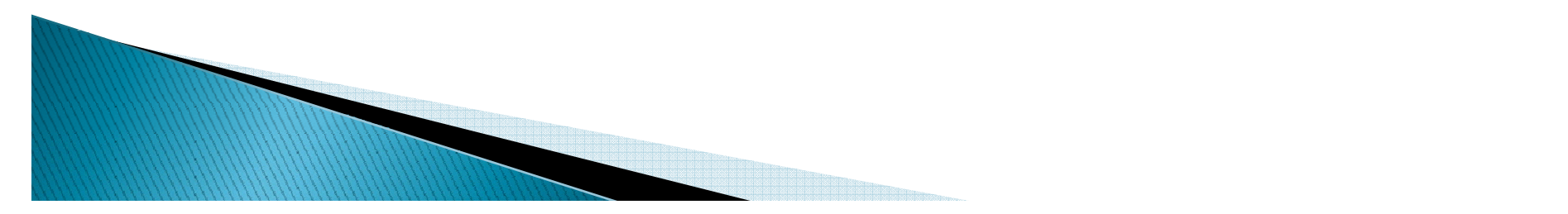

#### 1 How the GTID system works - On-line Data Entry

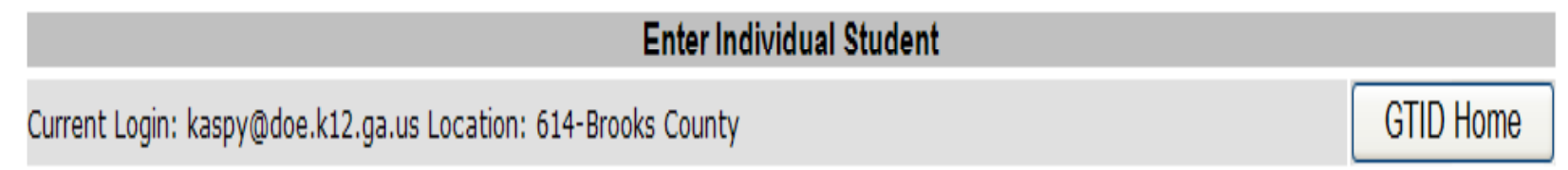

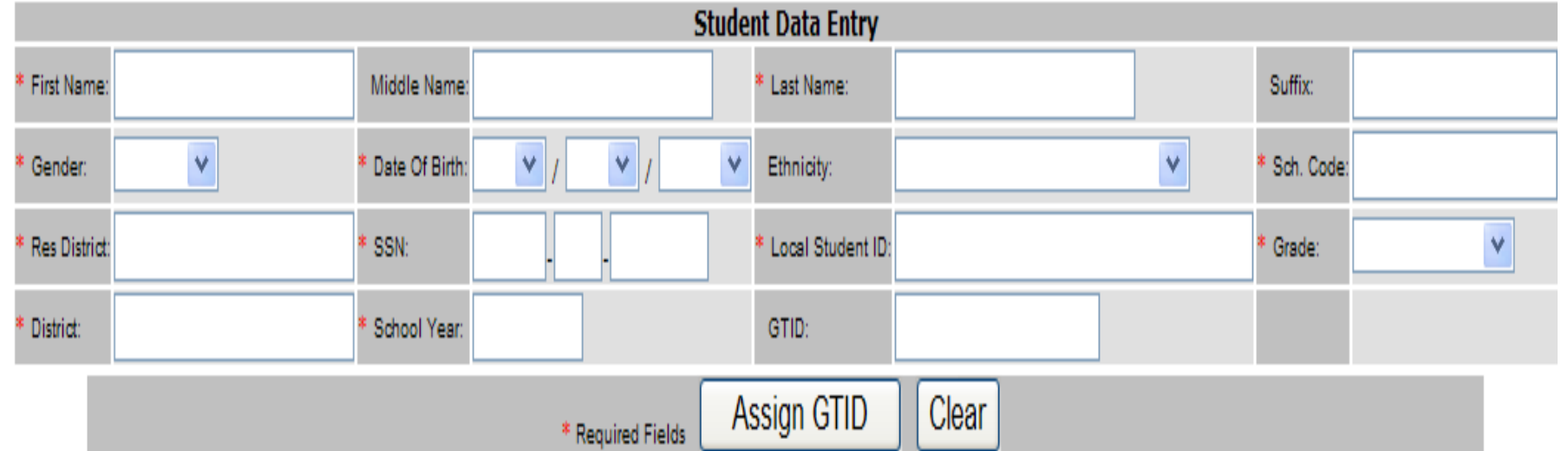

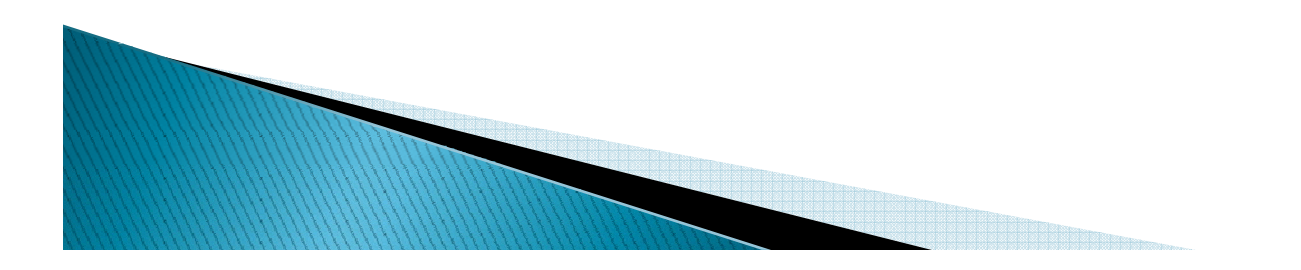

#### How the GTID system works - Batch Data Entry  $\mathbf{1}$

Batch entry – for multiple students that need an ID, or to send all students to update GTIDs.

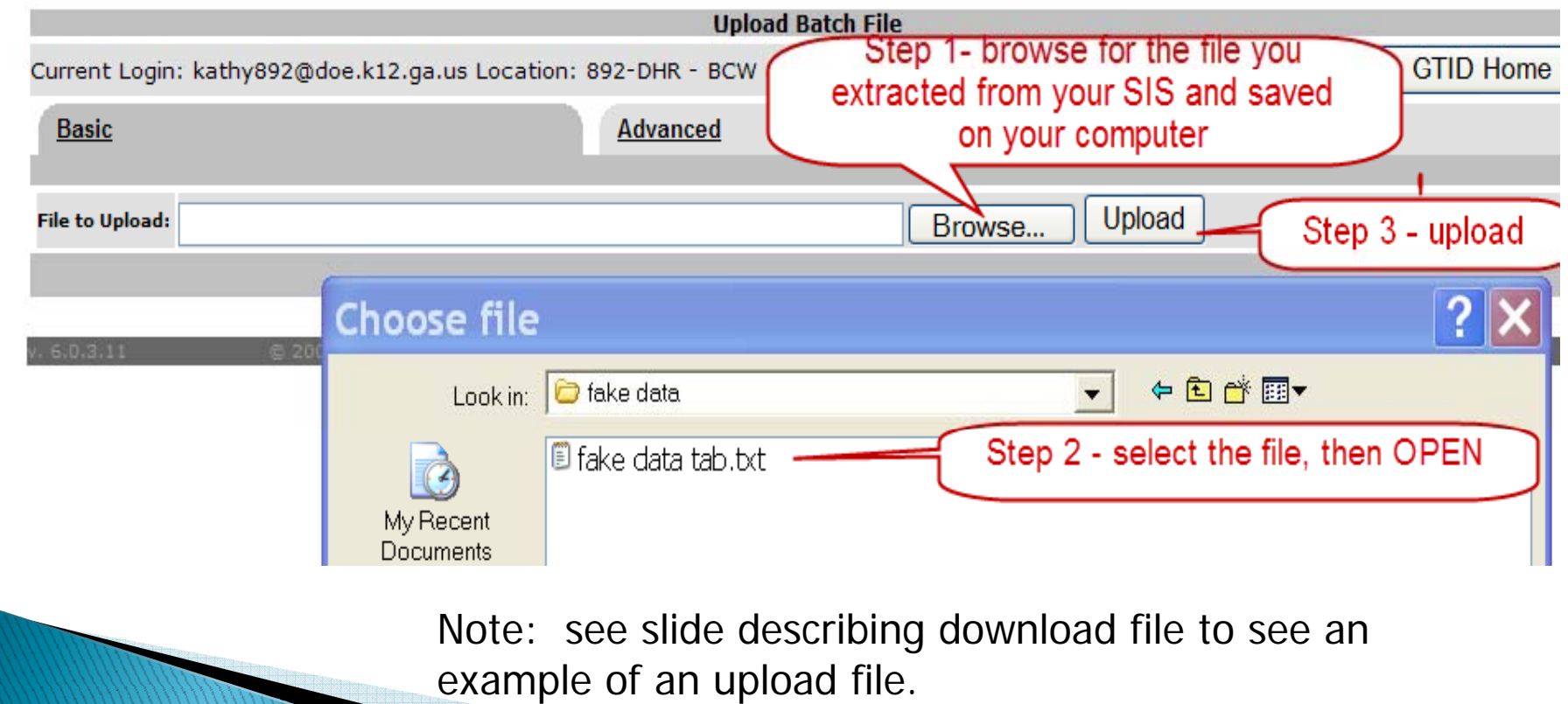

#### 1 How the GTID system works – Batch Data Entry

Batch entry – for multiple students that need an ID, or to send all students to update GTIDs. (There is a limit of 40,000 records in an upload.)

Your SIS vendor has created an Extract/Export/Report to pull a whole file of students. This part is in your  $SIS - I$  can't see it, therefore, I can't assist with this extract. The extraction process should ask you:

- (only) Students that need a GTID
- OR All active students

If you select Students that need a GTID, you will get all the students with missing GTIDs.

#### How the GTID system works - Yearly Batch Update 1

If you select All active students, you can send a file to update the info in GTID for this year for all active students. Uploading this file AND going through all the processing steps will update each students' grade level, school, and the school year.

You do need to go through all the processing steps from Assign ID all the way through Resolving Matches.

TIP: If you load all students that need a new ID and go through all the processing steps including downloading them back to your SIS, THEN upload all active students, you don't need to Download and bring the GTIDs back to your SIS.

#### 1 How the GTID system works – Batch Data Entry

There is no difference in the way you work in the GTID application between Batch Entry and Enter Individual Student from this point on, except that you will see the Next Action for the batch here.

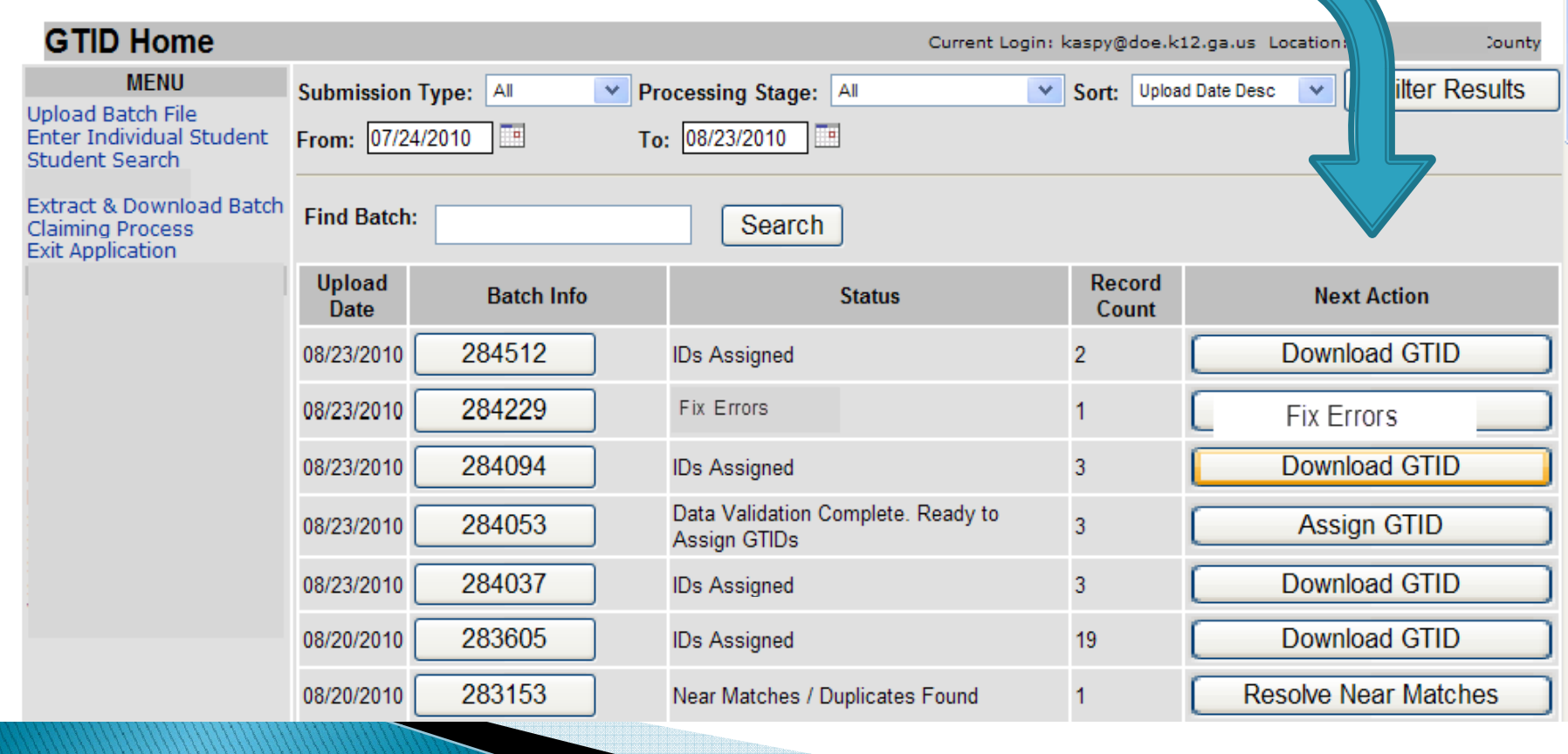

#### 2 How the GTID system works - Fix Errors

Most common error – missing SSN. If you are missing a required element, cancel the record and come back. If you use an  $800#$  until you get an SSN, PLEASE come back to GTID and correct the SSN.

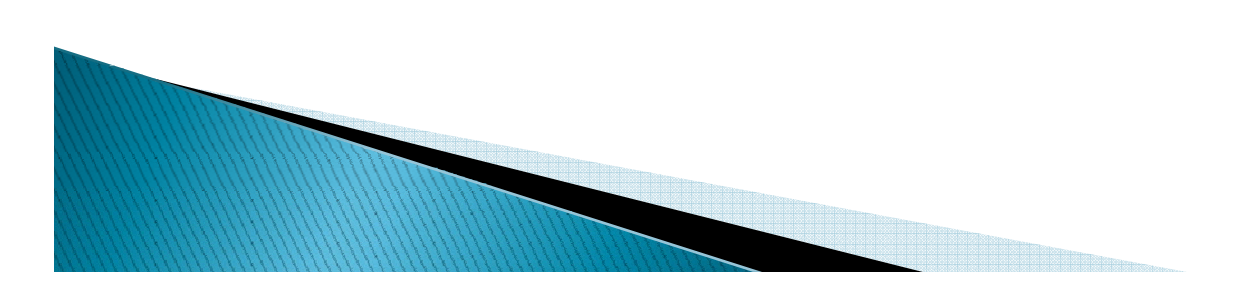

3 How the GTID system works- Matching

Elements to enterName – First name, middle name, last name, suffix Other demographic – birth day, birth month, birth year, gender, ethnicity (optional) Other ID info – SSN (can be 800#) Enrollment info – district, school, grade, school year, resident district, local student ID

Bolded elements are used in matching. Please use the Birth Certificate as the source for name and birth date and the SSN card for SSN.

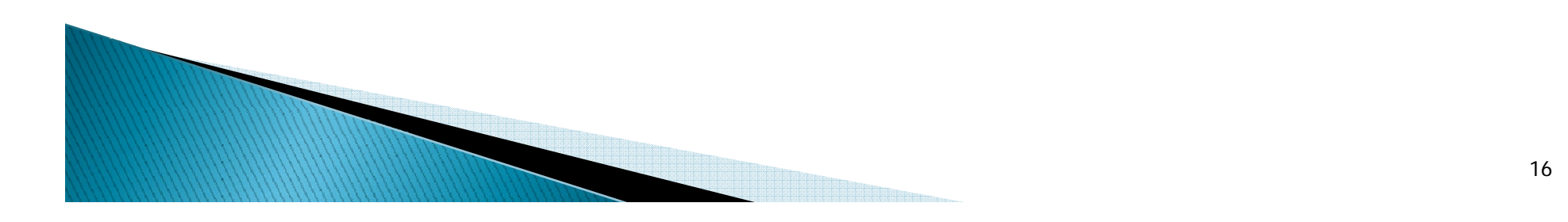

#### **The Near Match Process**

#### **Please use the full legal name, including middle name**

- From GaBOE Rule 160–5–1–.28 and O .C.G.A. § 20 - 2 - 150
- A student shall be identified in the local Student Information System (SIS) and in the Georgia Statewide Student Information System (GSSIS) by the student 's legal name as it appears on the documentation submitted for age verification as delineated in paragraph (2) (a) 3, or in a court order changing the student's name.

**Please ask for the SSN and keep it secure in your SIS.**

#### **The Near Match Process**

#### **Please use the full legal name, including middle name**

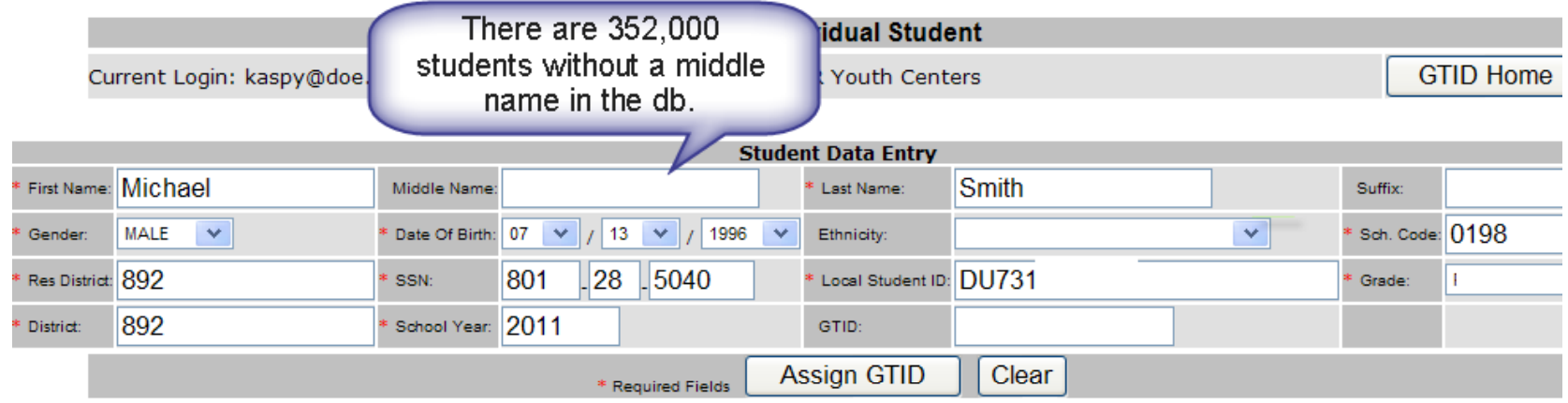

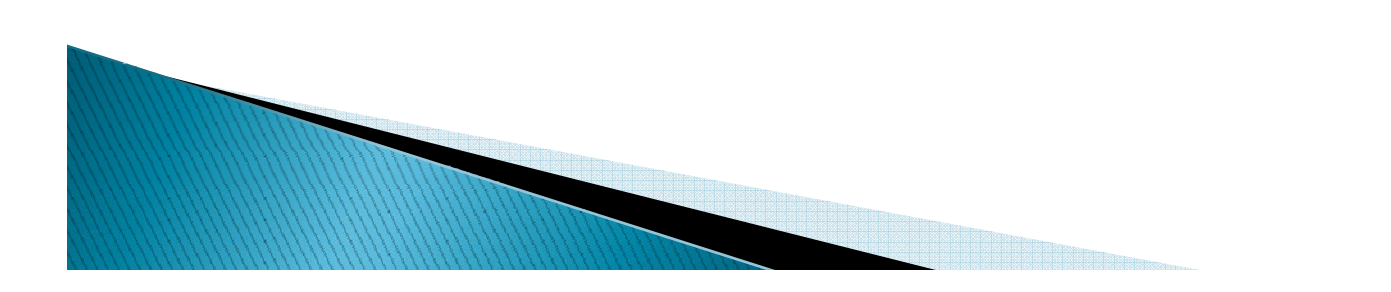

#### **The Near Match Process**

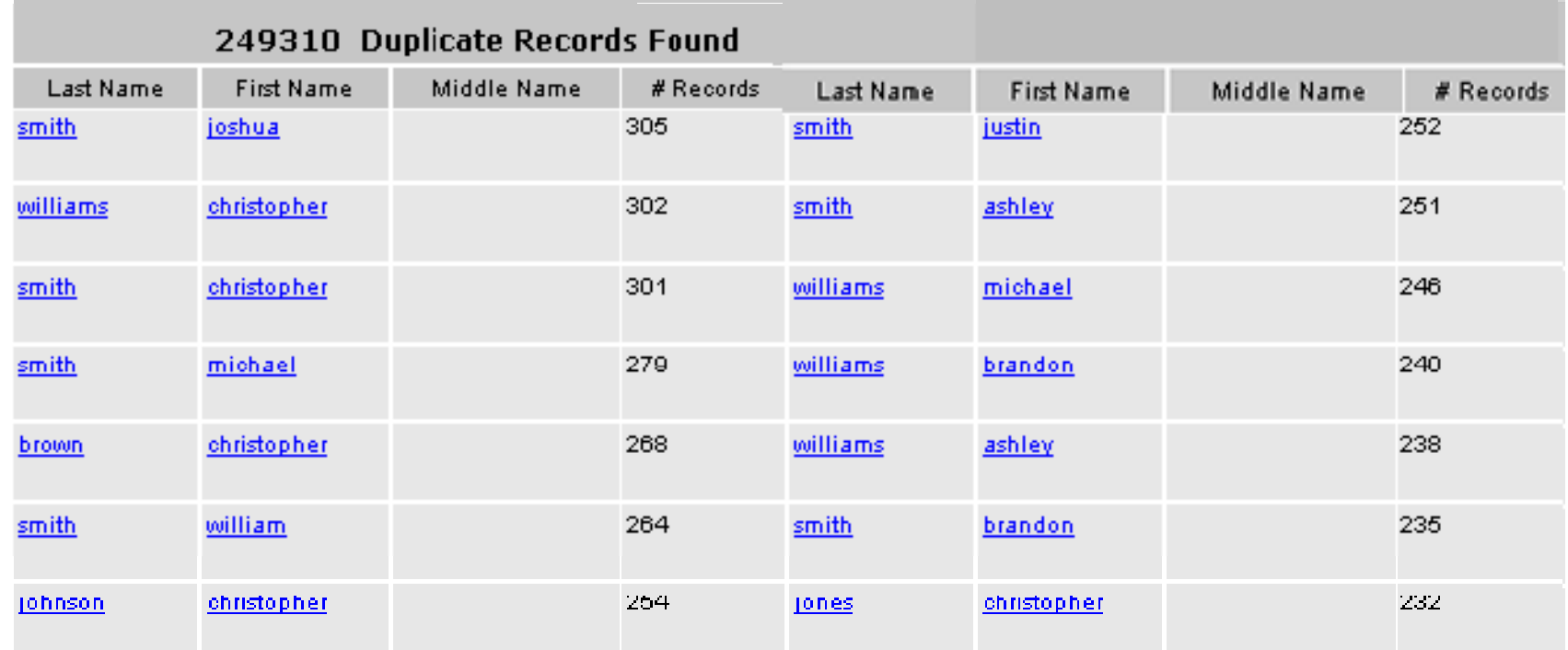

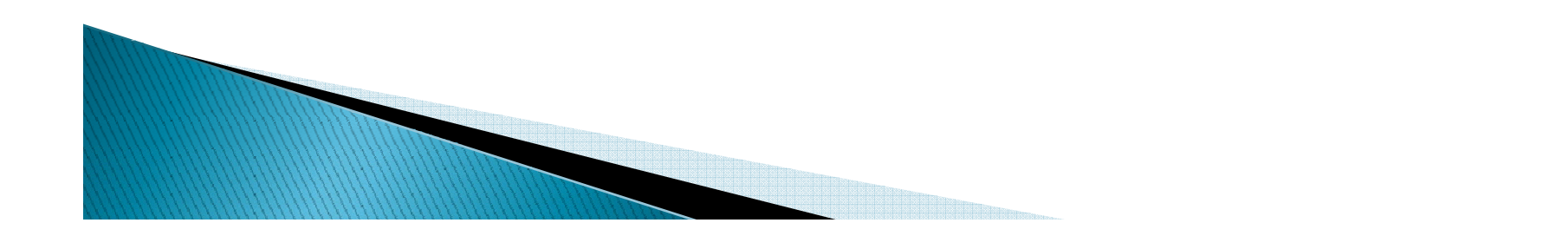

3 How the GTID system works- Matching

First Round

` Name (4parts), Date of Birth (3 parts)

Second Round

` SSN

Bolded elements are used in matching.

- Please use the Birth Certificate as the source for name and birth date and the SSN card for SSN.
- $\blacktriangleright$  2,663,788 GTIDs have been issued as of 8/19/2010
- $\blacktriangleright$  There are  $>18,000$  Ashleys and  $>21,000$  if you look at variations (Ashleigh, Ashlee, etc.)
- $\blacktriangleright$  There are  $>$ 35,000 Smiths.
- There are 287 Ashle% Smiths. 3 born the a single day and 8 pairs born the same day. Middle name and SSN are critical when trying to match a common name.

### 3 How the GTID system works - Resolving Near Matches - (next screen after pg. 18)

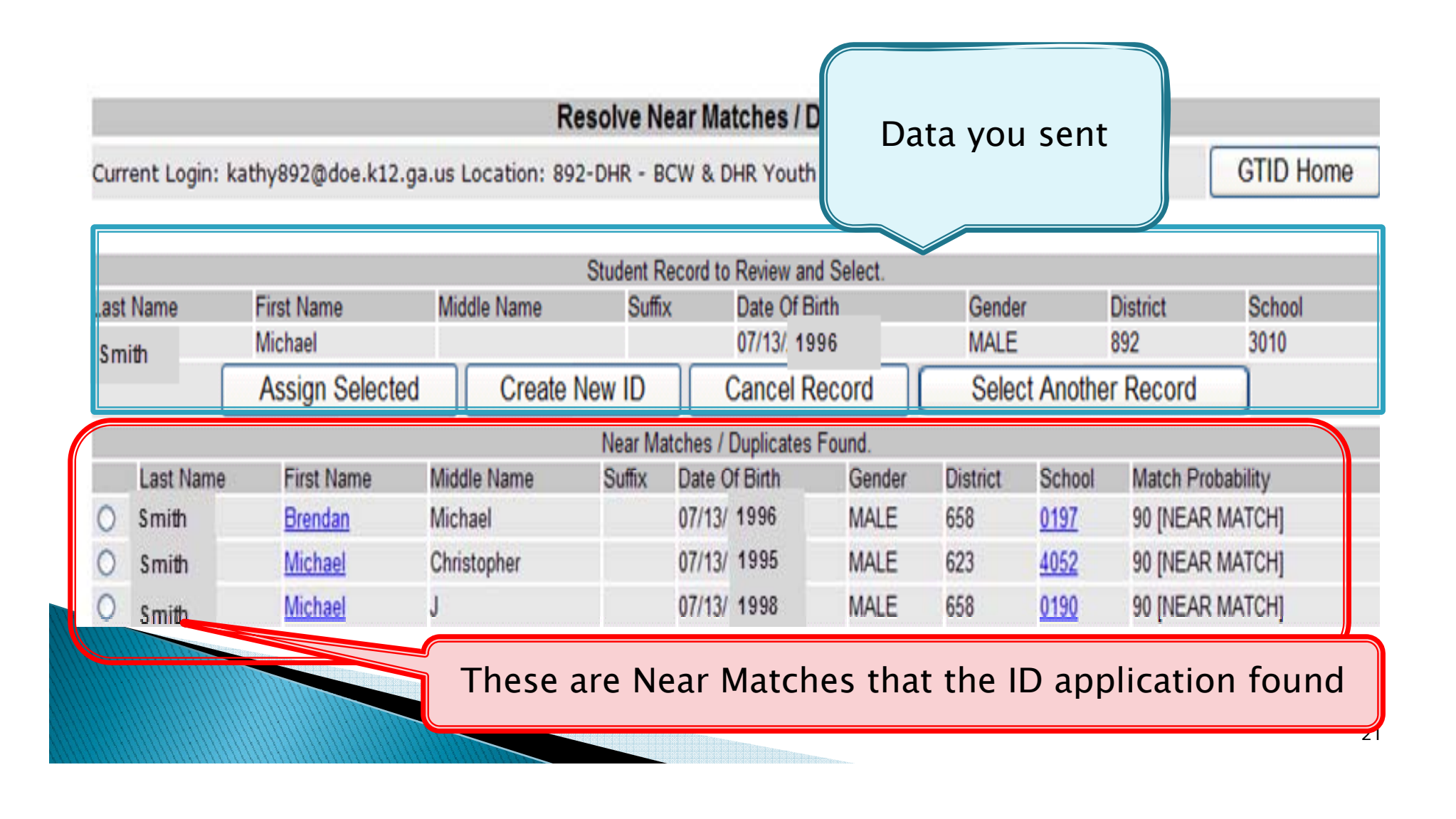

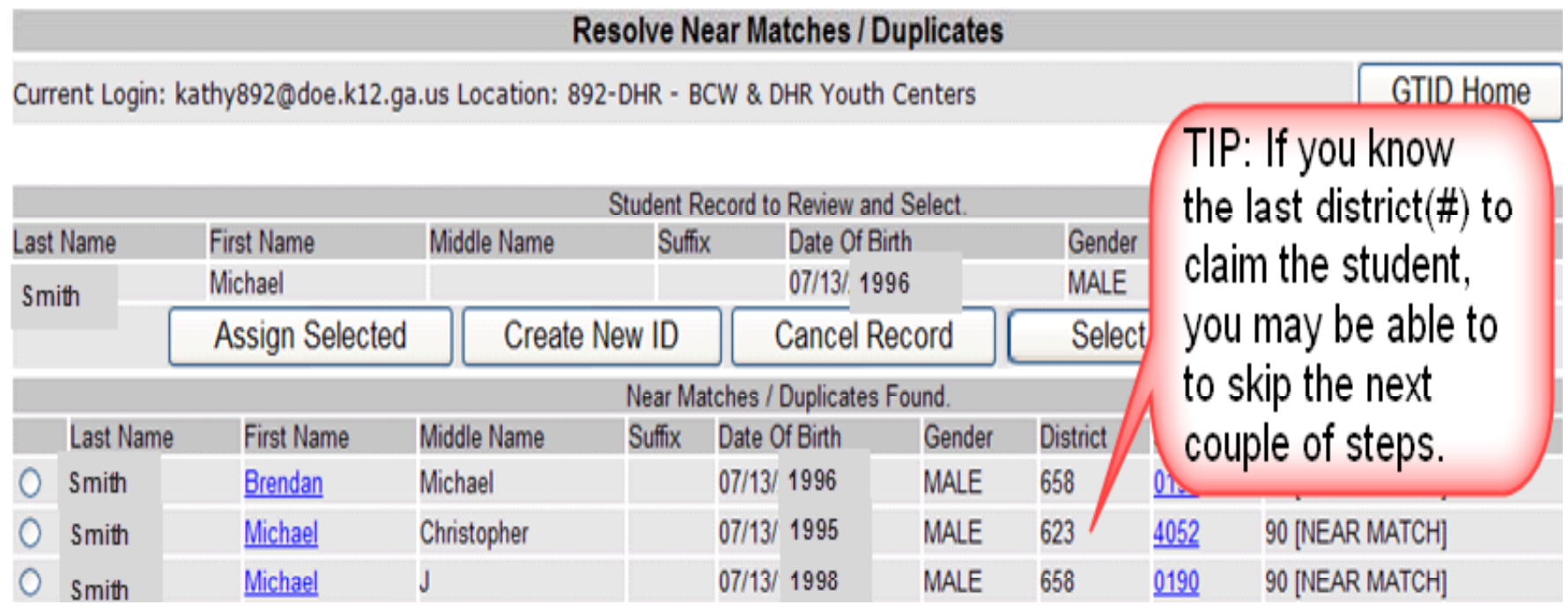

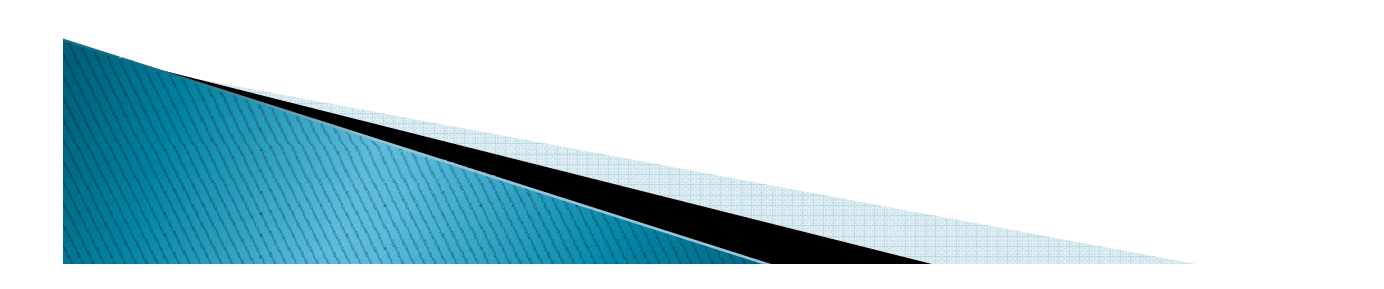

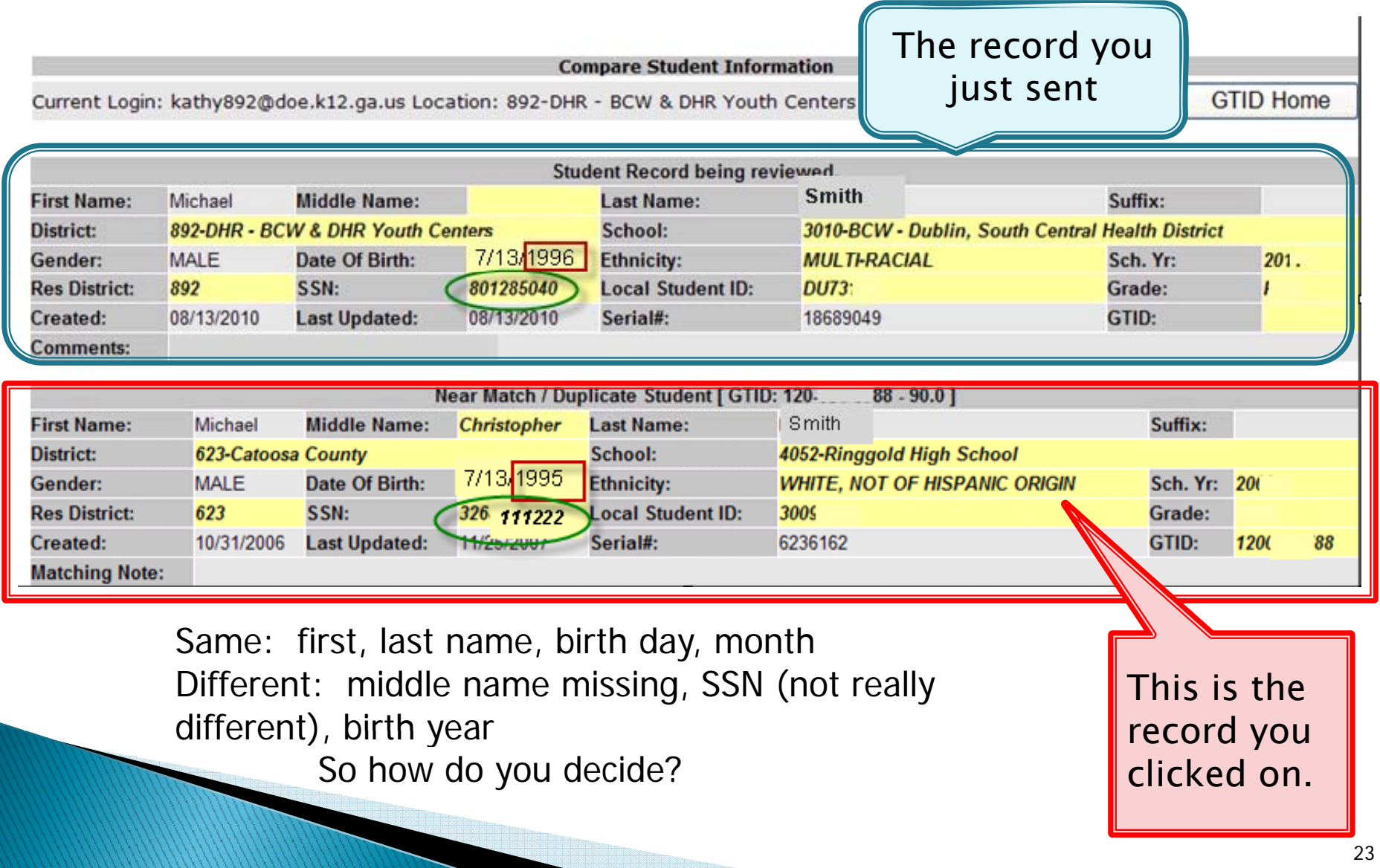

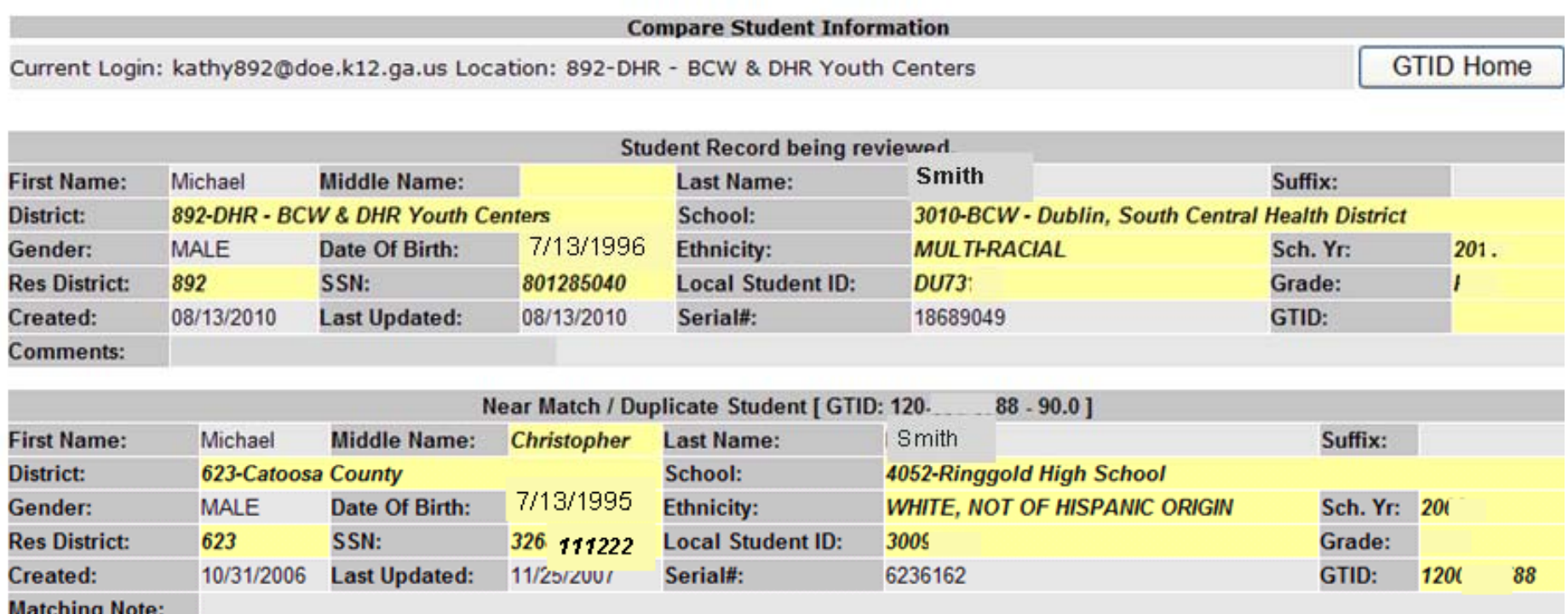

So how do you decide? "What is the LAST SCHOOL you attended?" "Is your SSN 326-11-1222?" Then click on Return to List of Near Matches

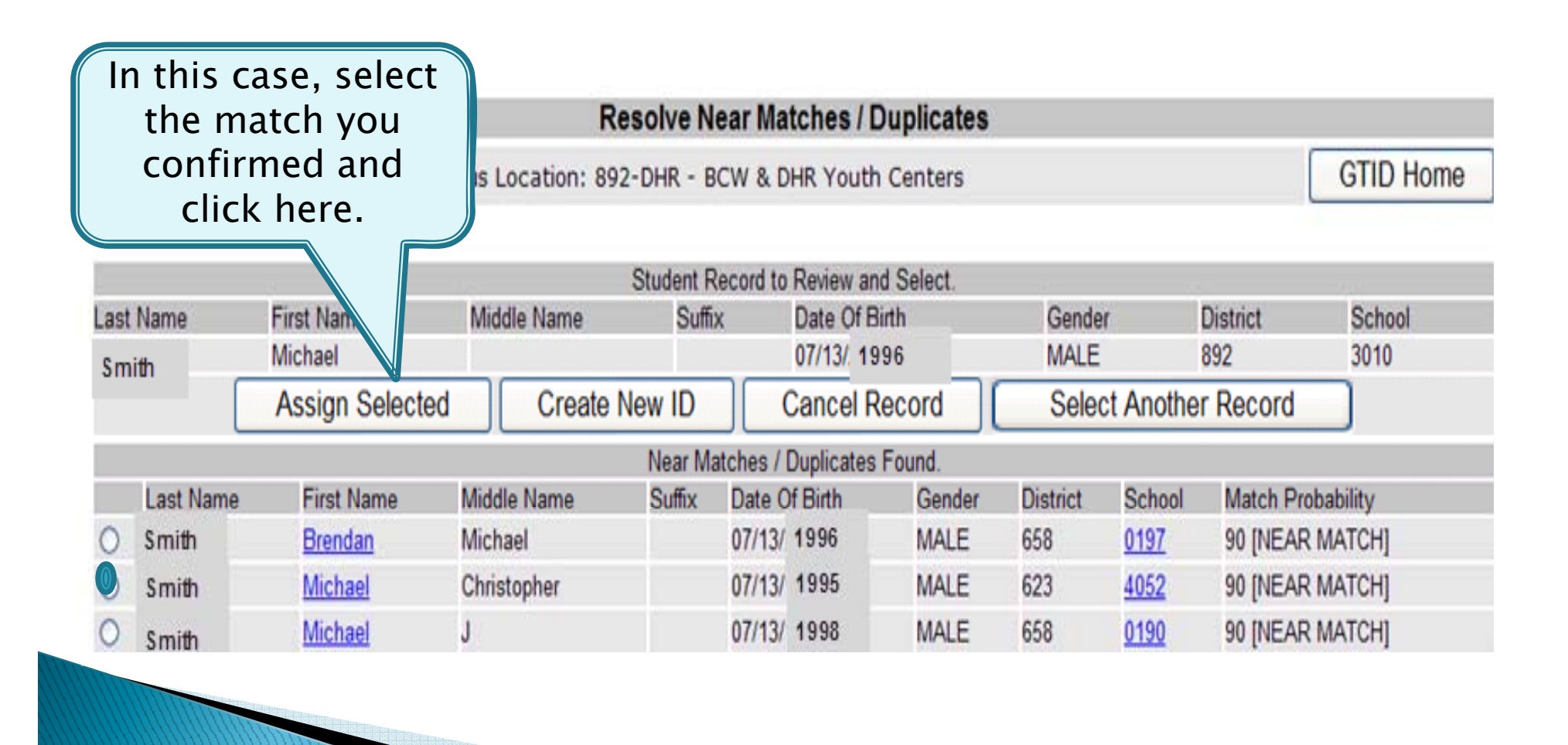

### 5 How the GTID system works - Downloading the GTID

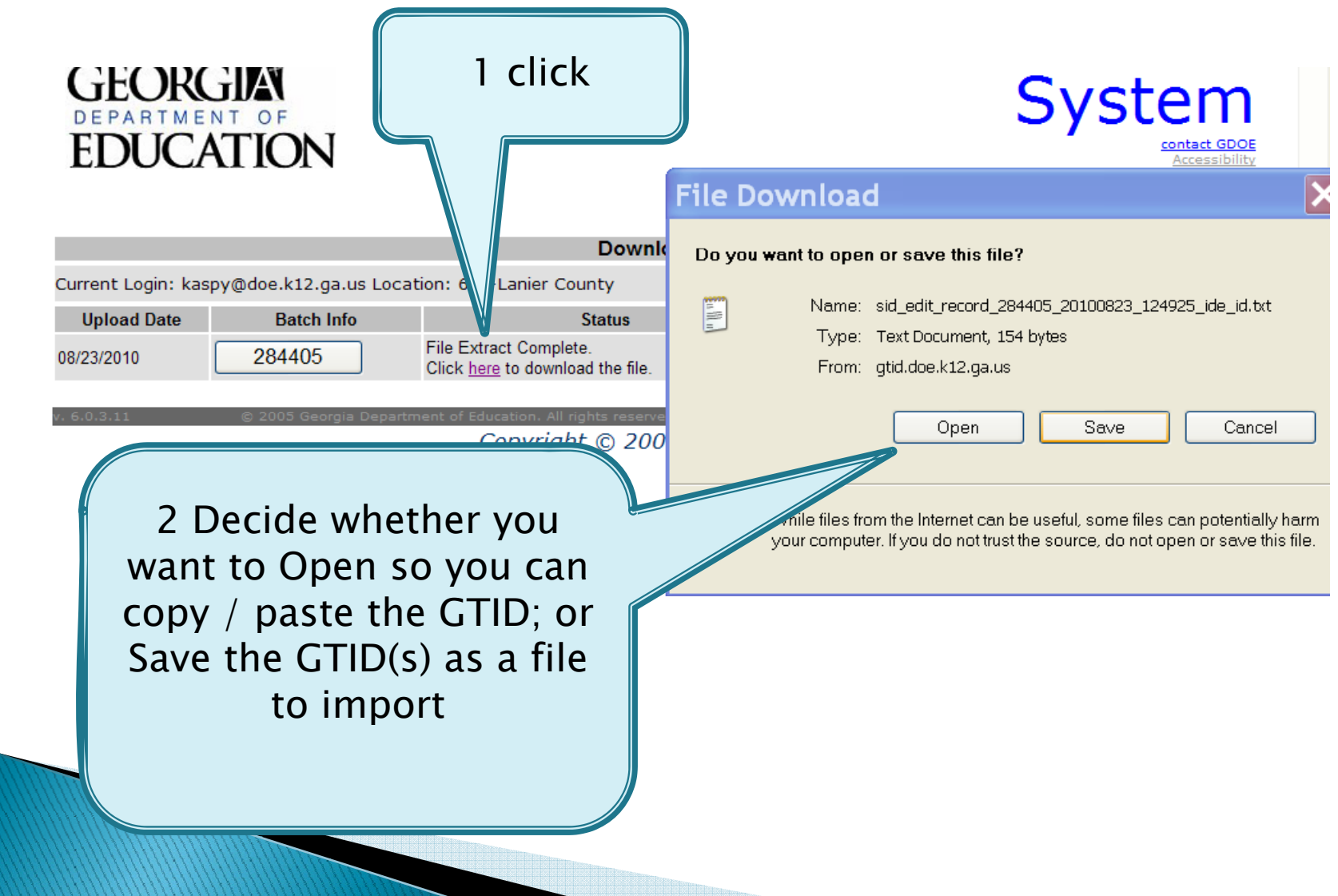

### 5 How the GTID system works - Downloading the GTID

The GTID is before the school district and school year in the layout/file.

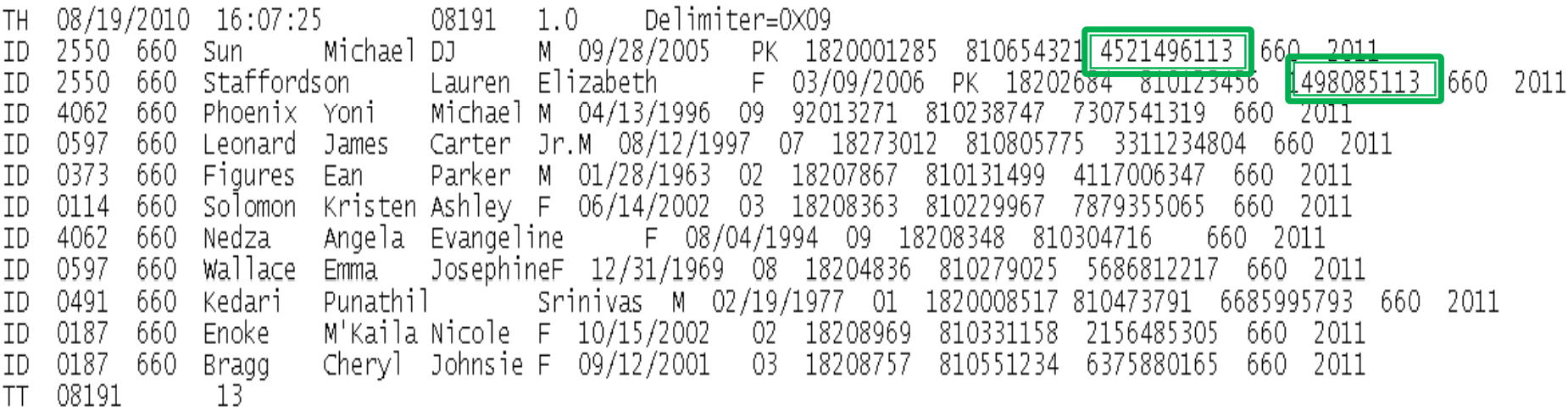

The layout is posted in the GTID documents.

Best Practice – copy from here and paste into your SIS. If you type it, you may make a mistake.

### Example of a GTID file in Text Pad

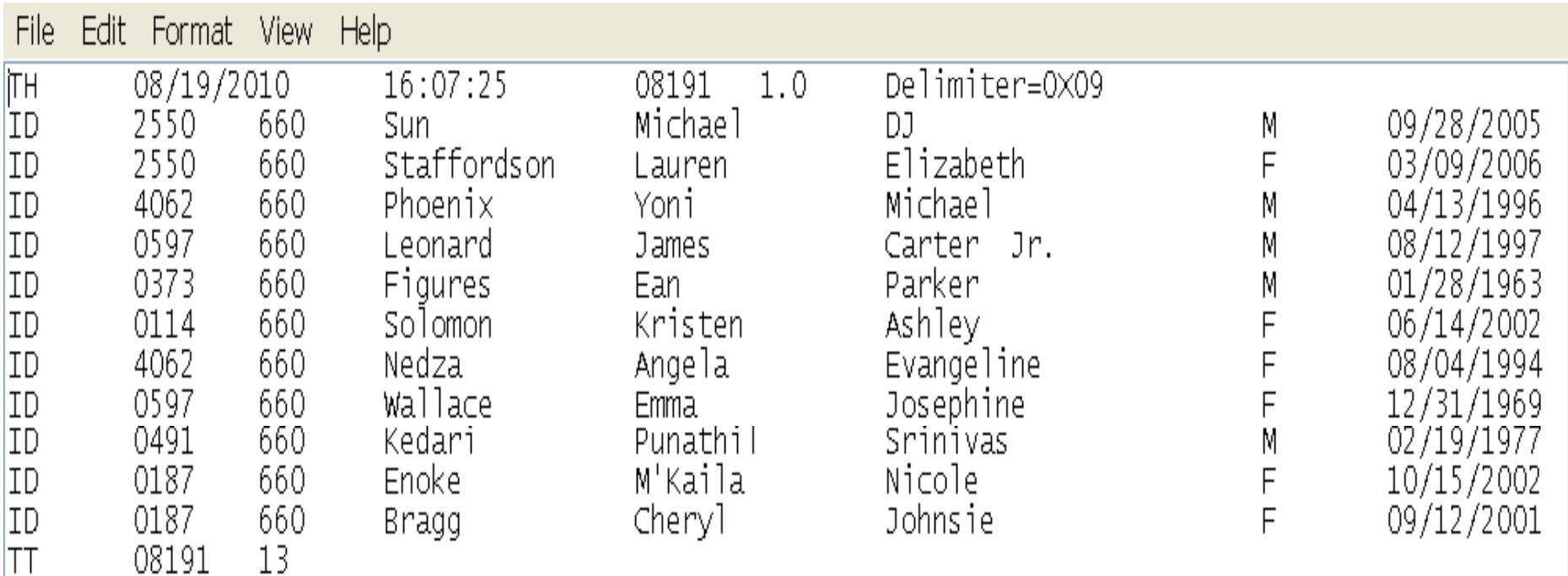

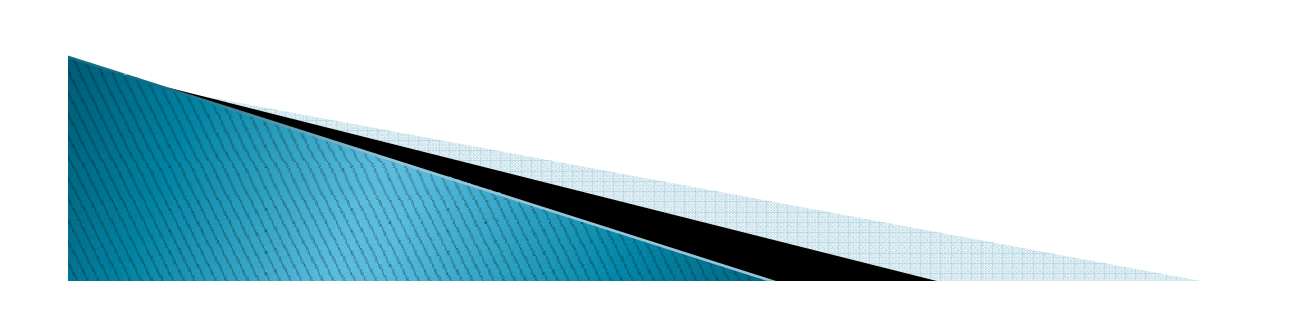

### Example of a GTID file in Ultra Edit

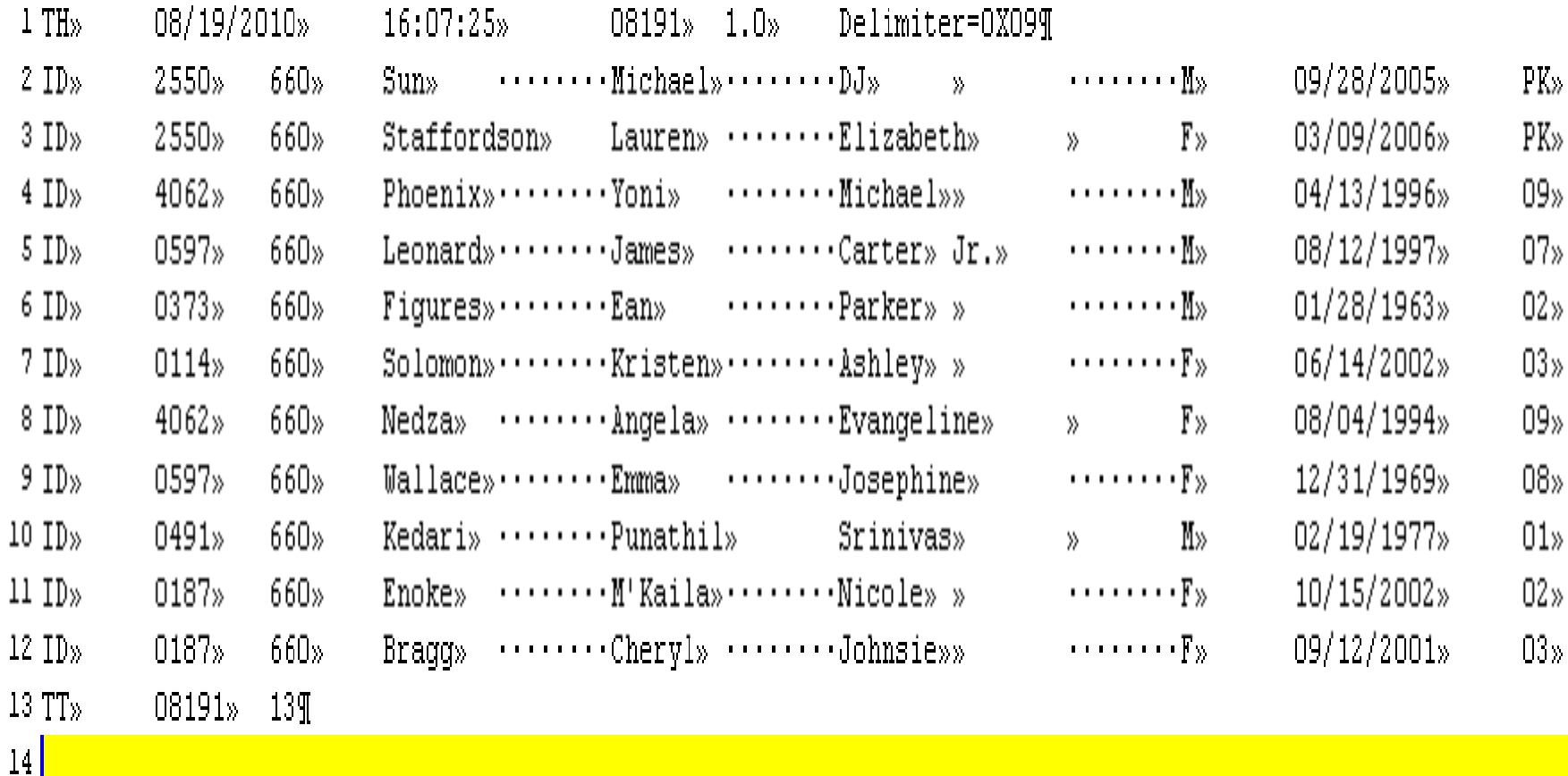

### Example of a GTID file in Ultra Edit

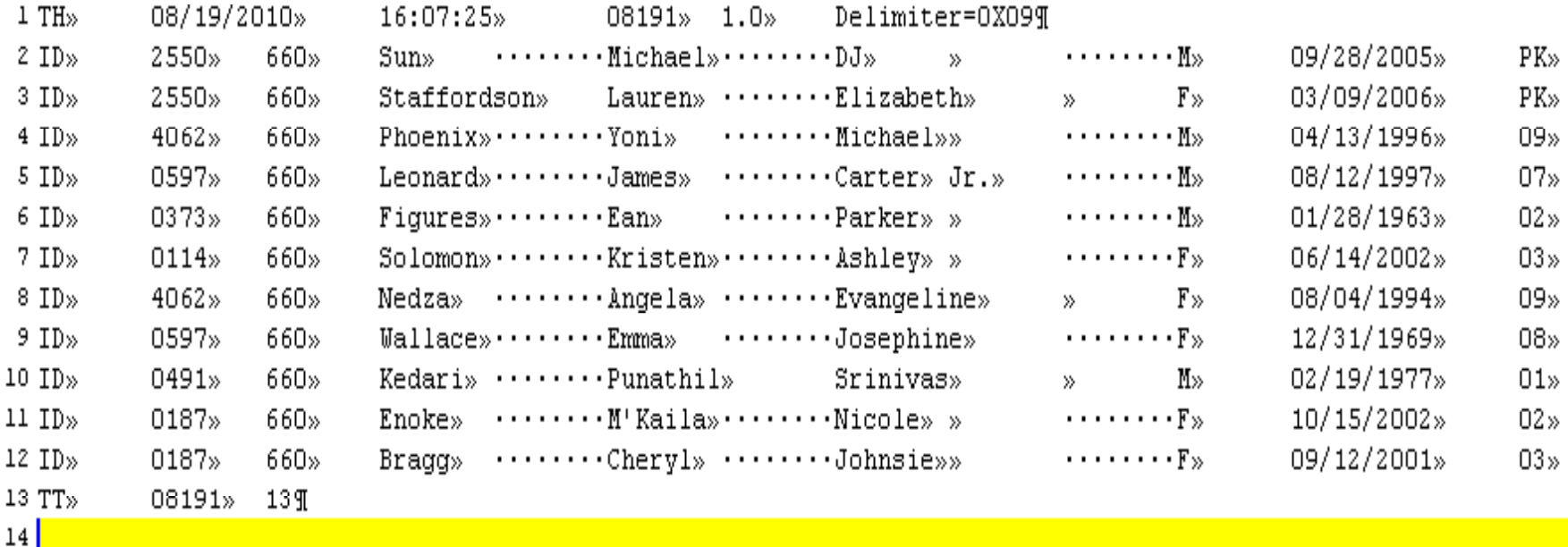

The GTID file layout must be tab or comma delimited. It is not 'fixed width' like FTE and SR. Don't try to straighten it up.

TIP: Looking at a file in a text editor program will show you what you can't see in a file – like spaces and tabs.

## **Searching and Claiming**

Getting a GTID – by searching and claiming

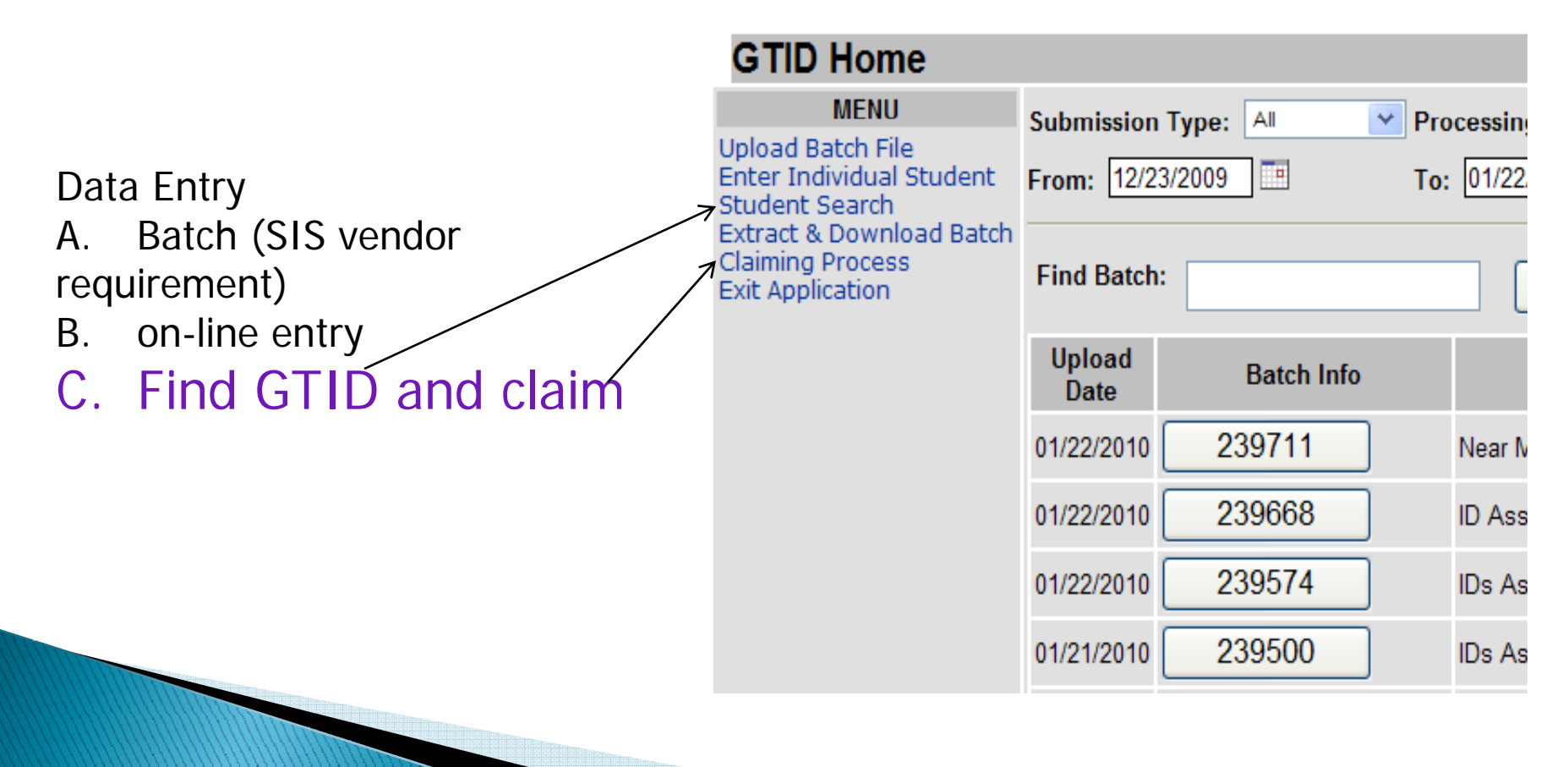

## Searching for a student

#### Searching for an existing record for a newly enrolled student.

#### SEARCHING FOR LESS IS BETTER

When you search by name, there is no "Soundex". You will not find Sara Snickerdoodle if you search for Sarah Snickerdoodle. If you accidently type a space after Sara(), you will not find Sara.

32

When you upload or enter a student, be accurate and complete. When you search, be vague.

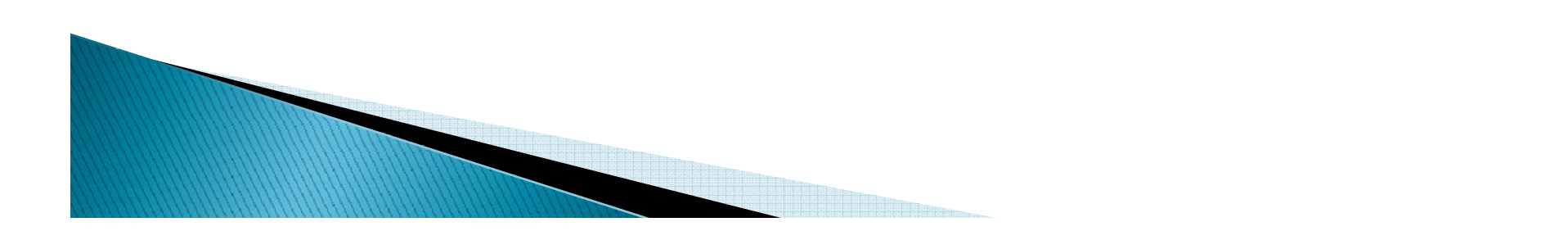

### Searching for a student

Don't put in more than you have to. For a name like Ashlee Smith, the best search is Ashle Smith with the birth date because chances are the name has been misspelled in the past.

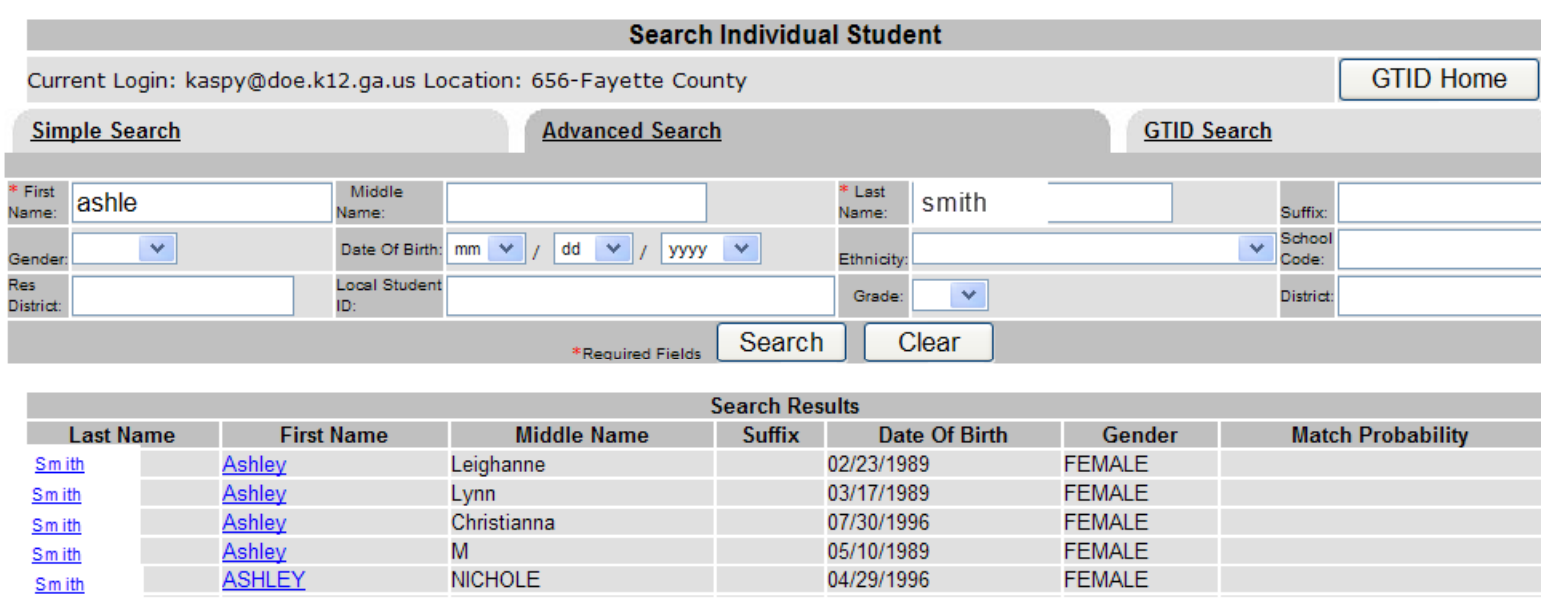

Once you've found your student, click on their first or last name to get the student's history.

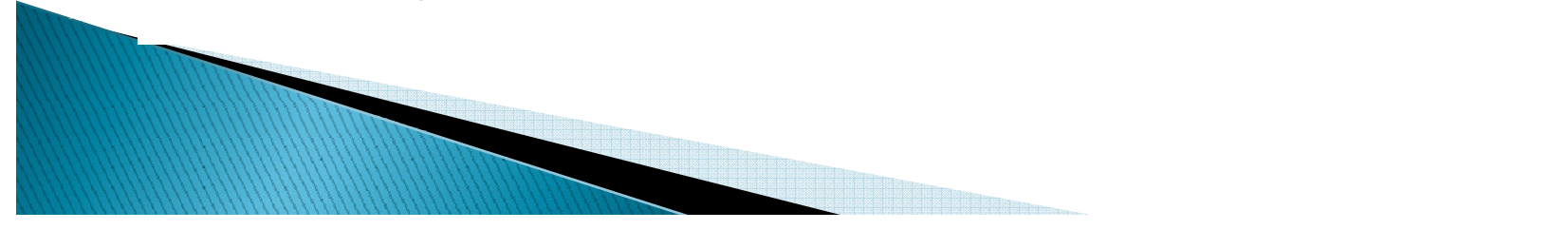

### Searching for a student -Screen shot of student with history

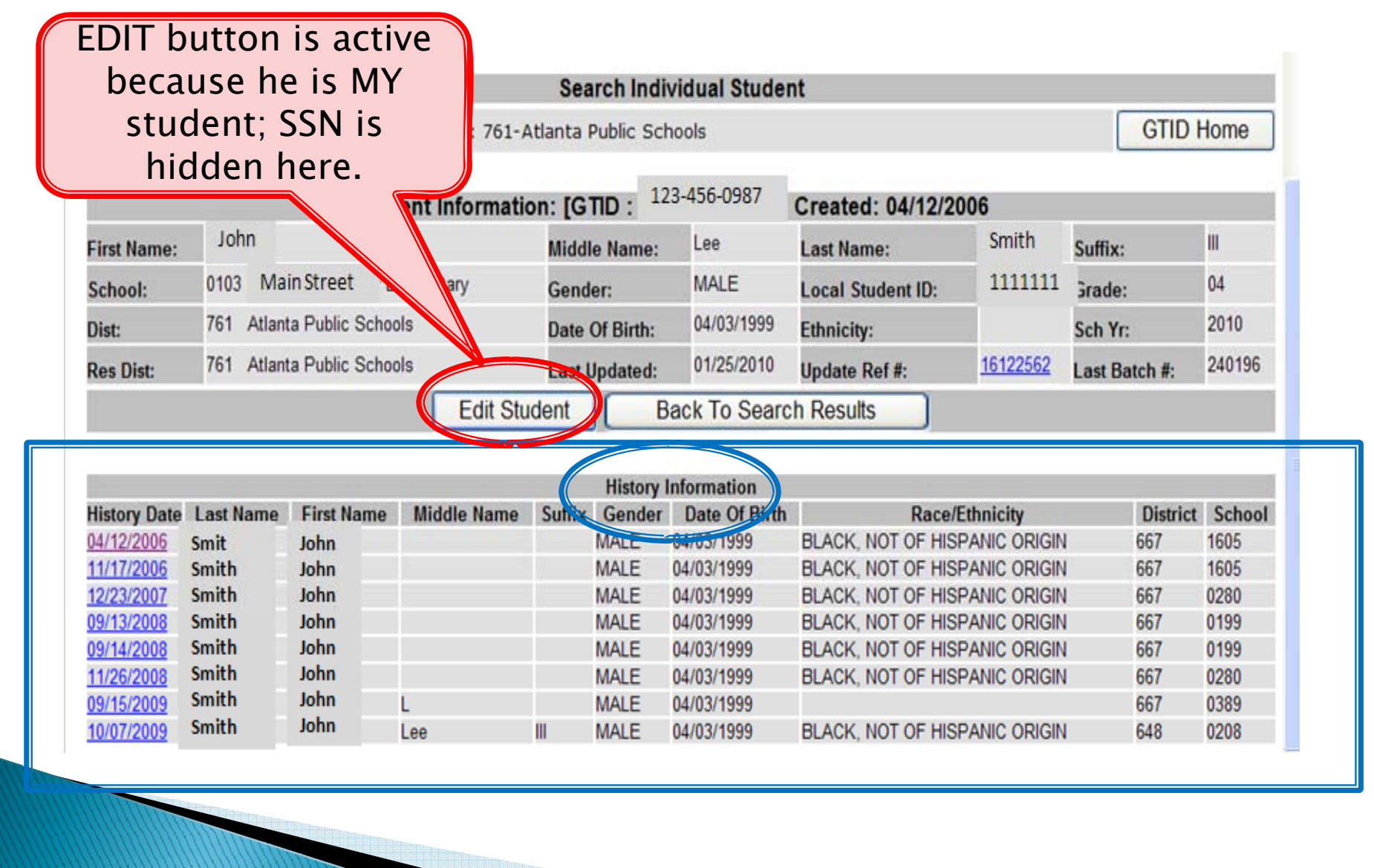

- 4 How the GTID system works Claiming
	- What is a claim? A claim is just a line in the GTID record that means – "on this date, this student was active in my school". There are 3 ways to claim a student:
		- A. A claim is created automatically when a student is entered through Enter Individual Student (if the student is already in the database and matches the record being entered.)
		- **B.** A claim is created automatically when a student is uploaded through Upload Batch File (if the student is already in the database and matches the record being entered.)

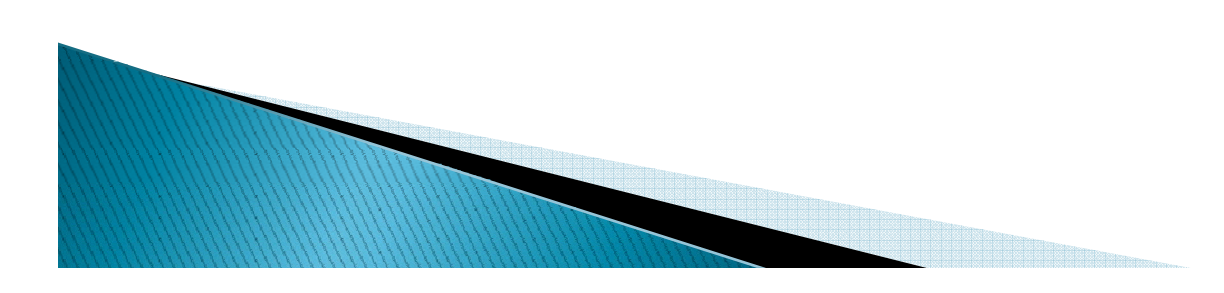

### 4 How the GTID system works - Claiming

C. A claim can also be created manually.

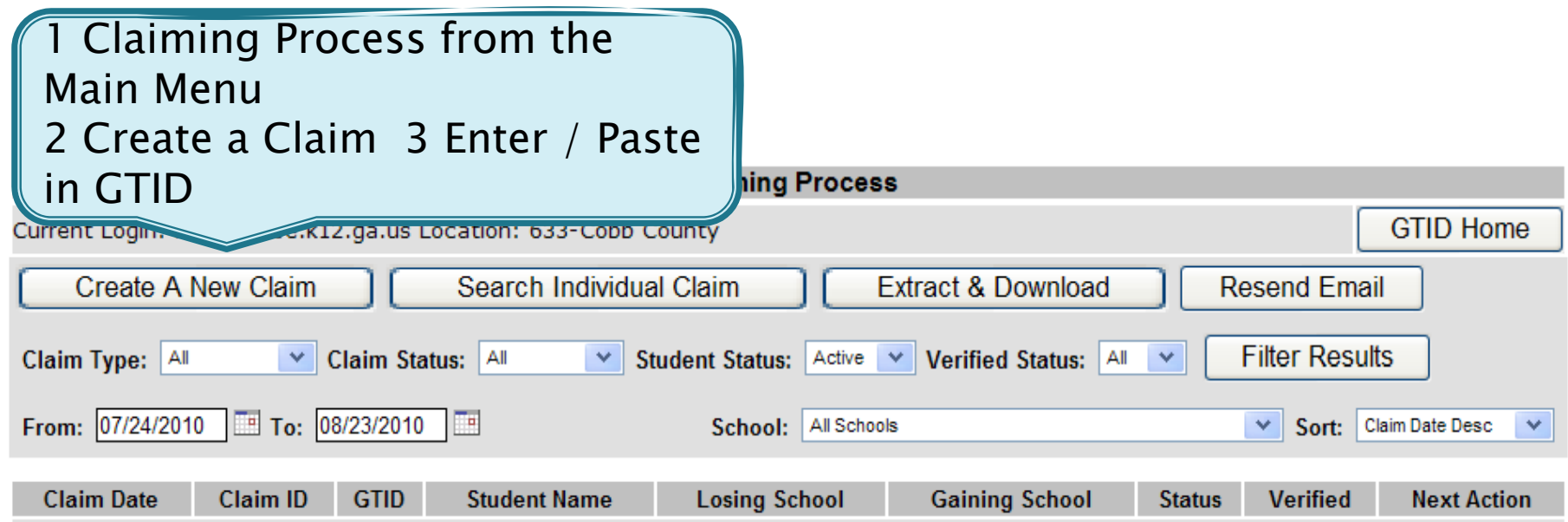

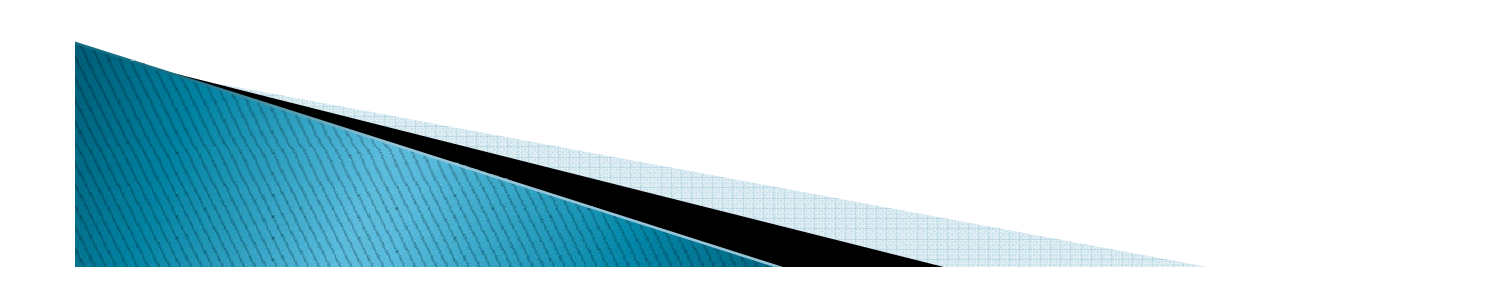

### 4 How the GTID system works - Claiming

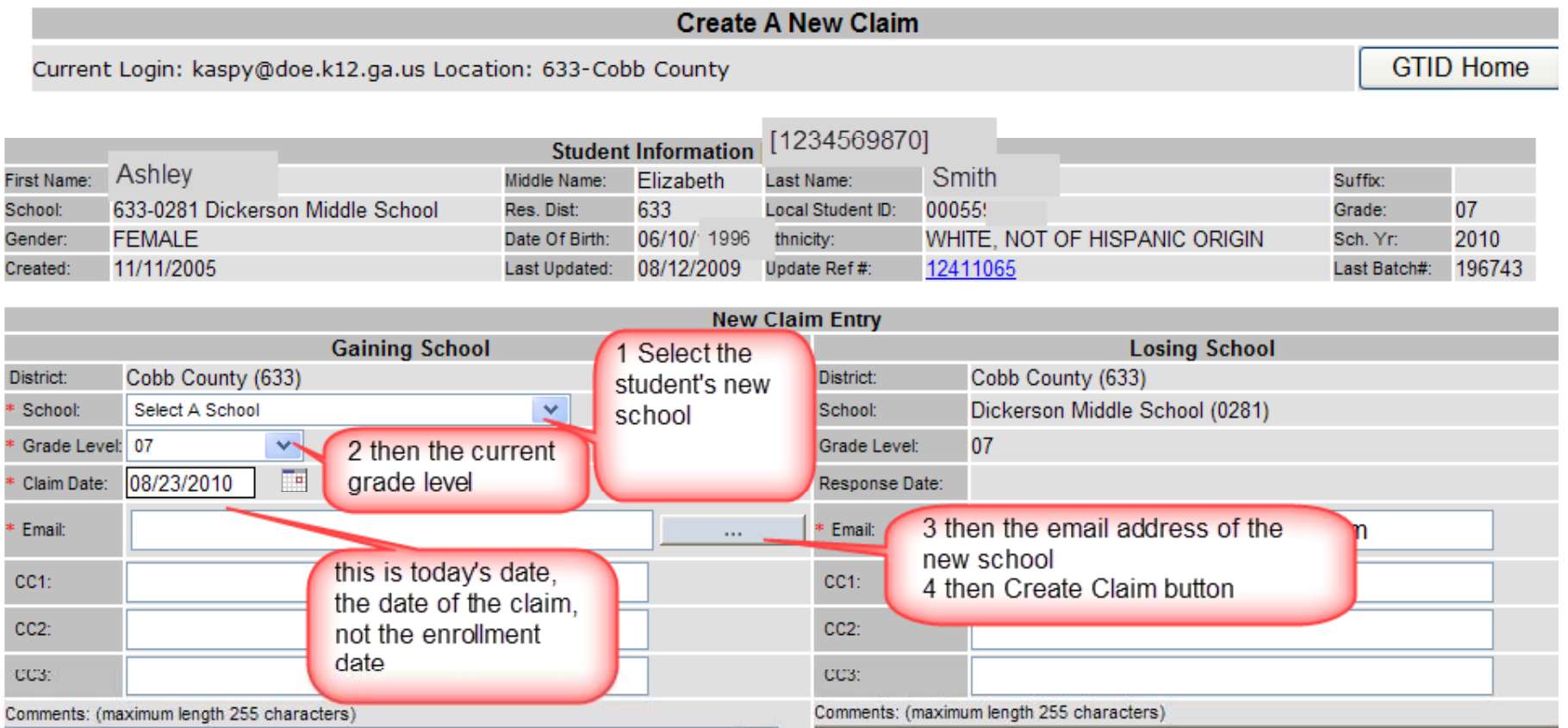

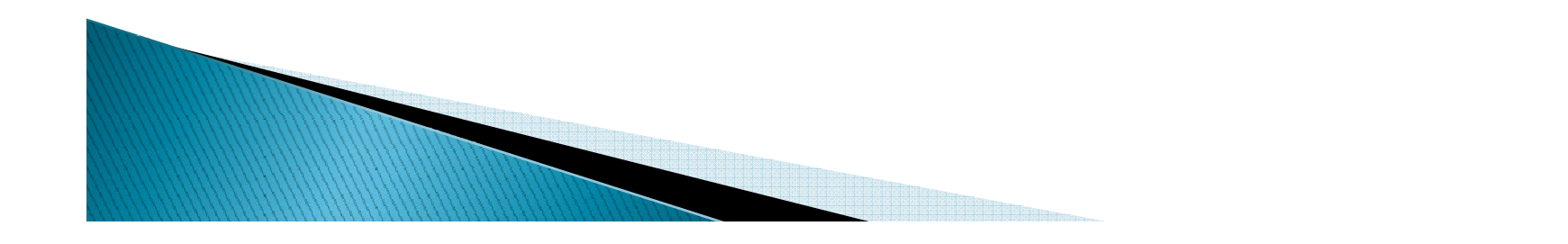

### 4 How the GTID system works - Claiming

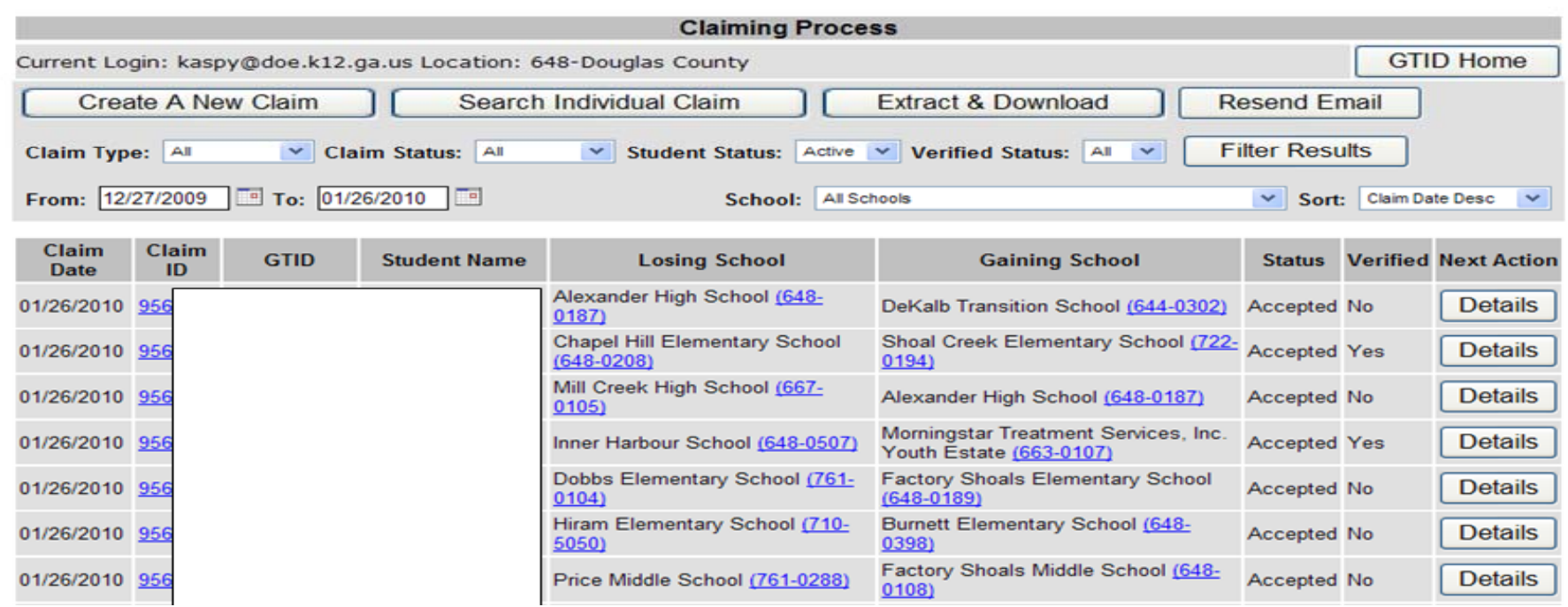

When you make a claim on a student, whether by individual claim or uploading a batch, an email is sent to the losing school. For security reasons, the email says a student left Alexander High School and was claimed by DeKalb Transitional School on mm/dd/yyyy. Look here in the Claiming Process menu to see the student's name.

### New Tricks - Extract and Download

Extract & Download – can put more than 1 file of entry results in a shopping cart; can extract by filtering (all cancelled errors or near matches)

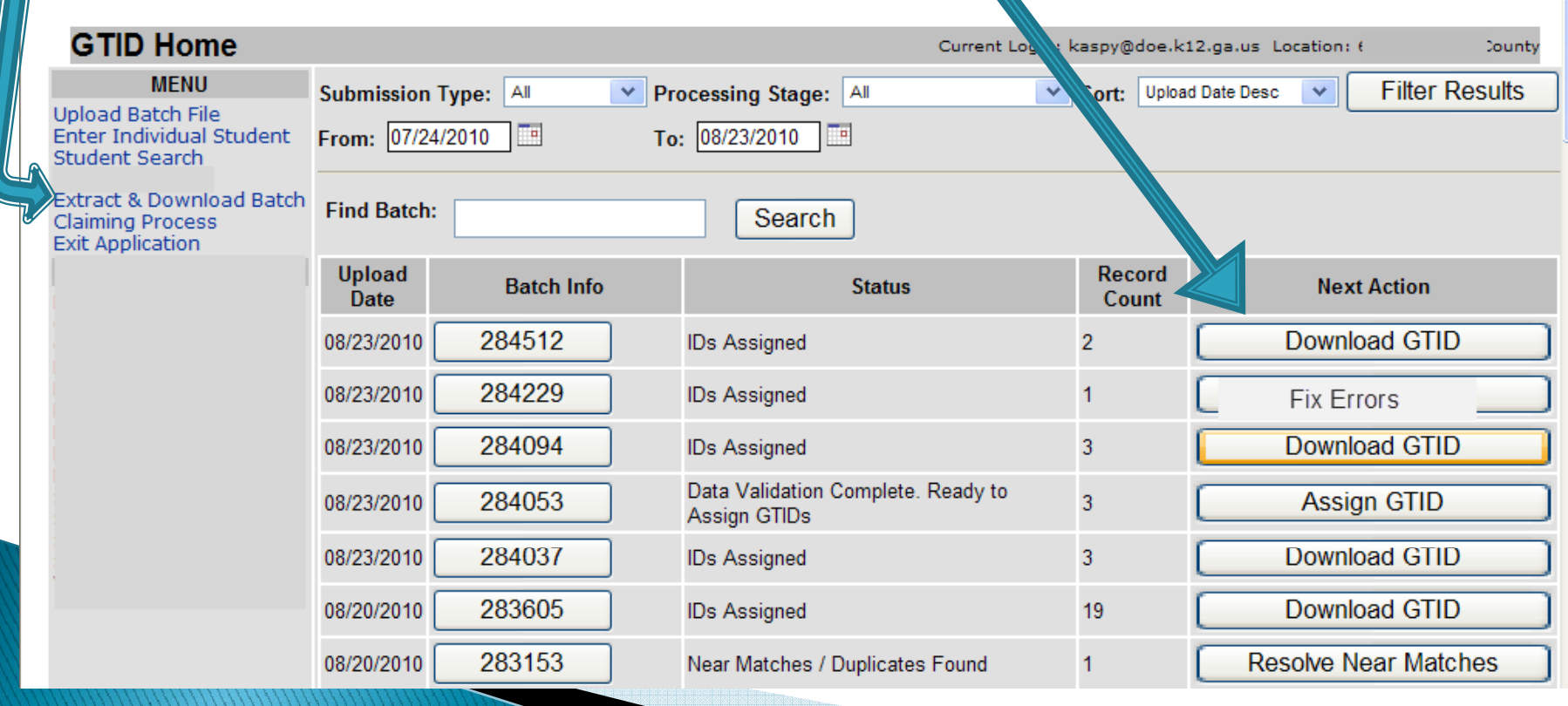

Scenario – beginning of the year uploads; many records are missing some data element so you cancel the records with errors and near matches and move on the students that can be assigned now.

Step 1: Filter on the Extract Type: Canceled

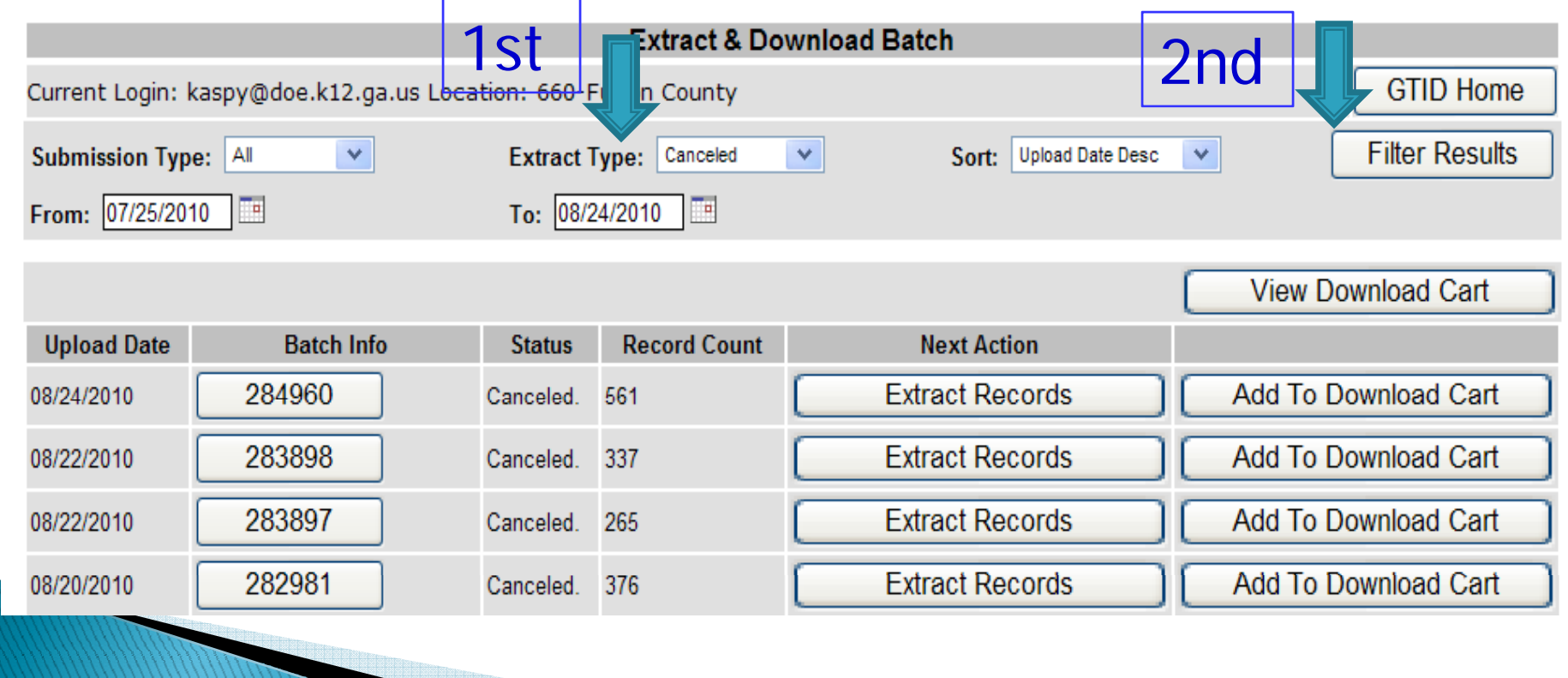

Select the files that you want to add to a download cart

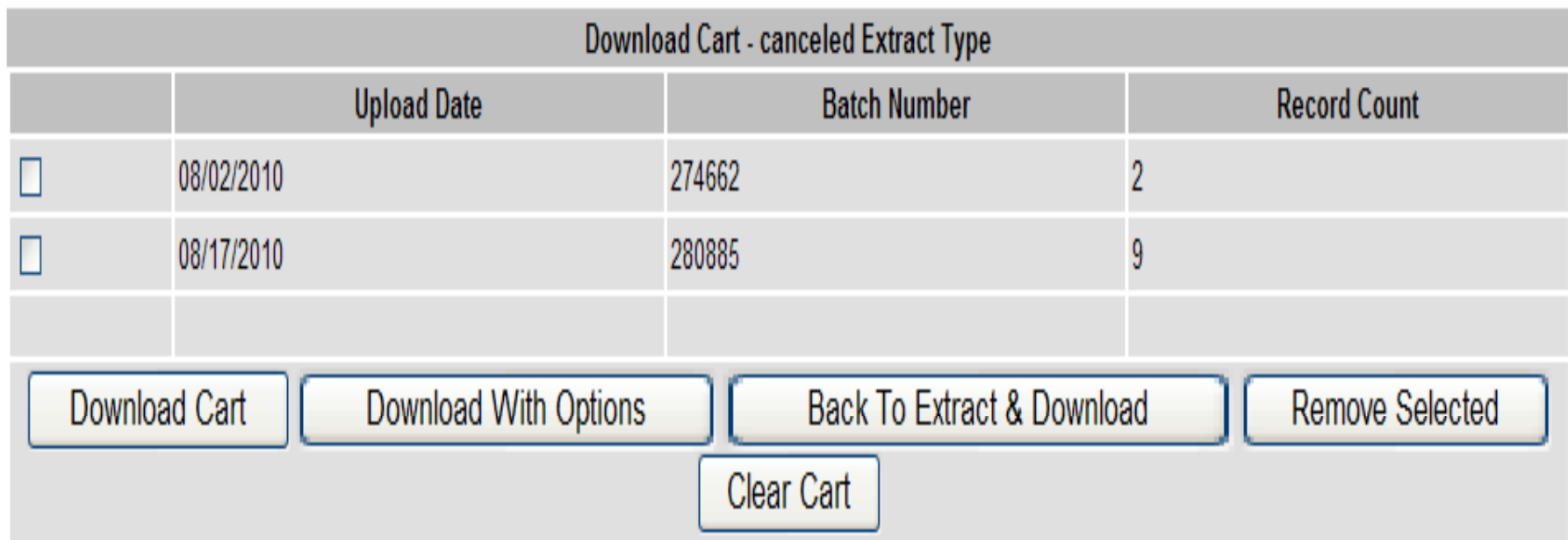

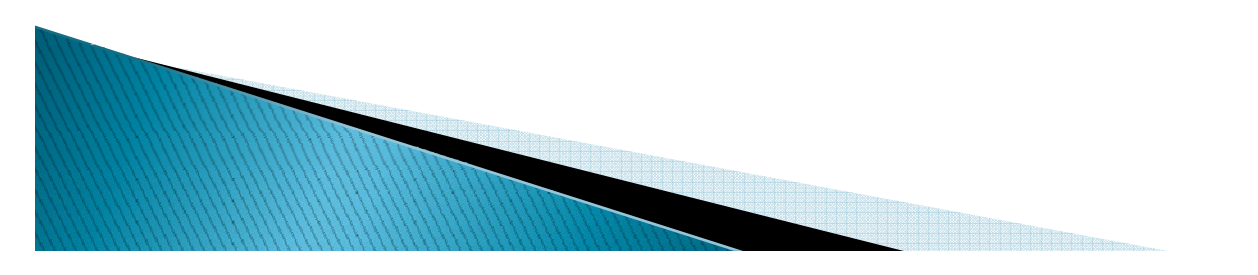

Download with Options will allow you to select the delimiter, etc.

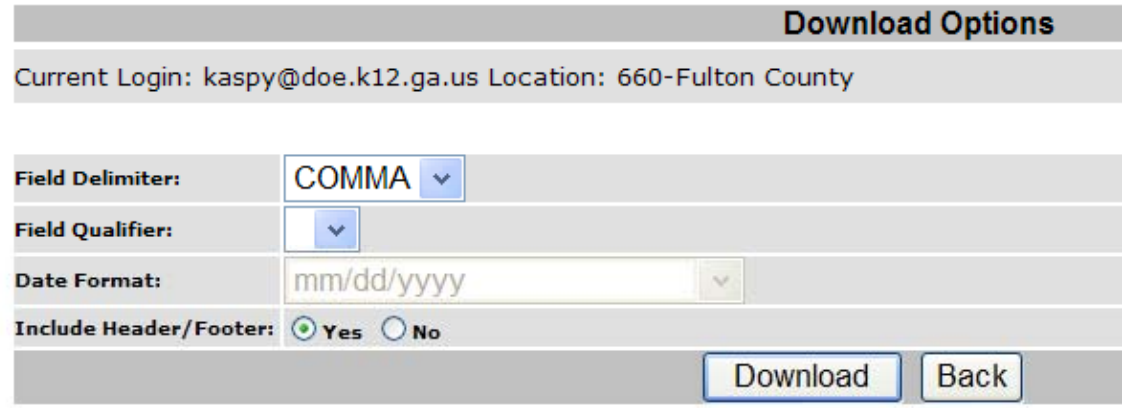

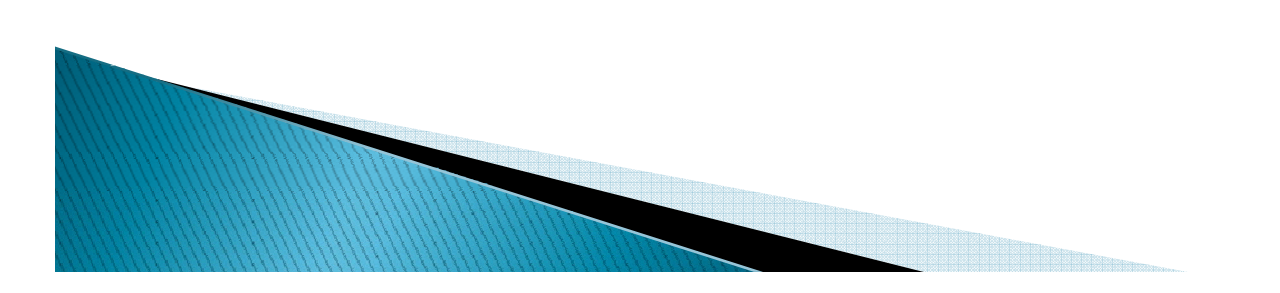

The file will only save as a .txt file and Excel does want to recognize it but it will open.

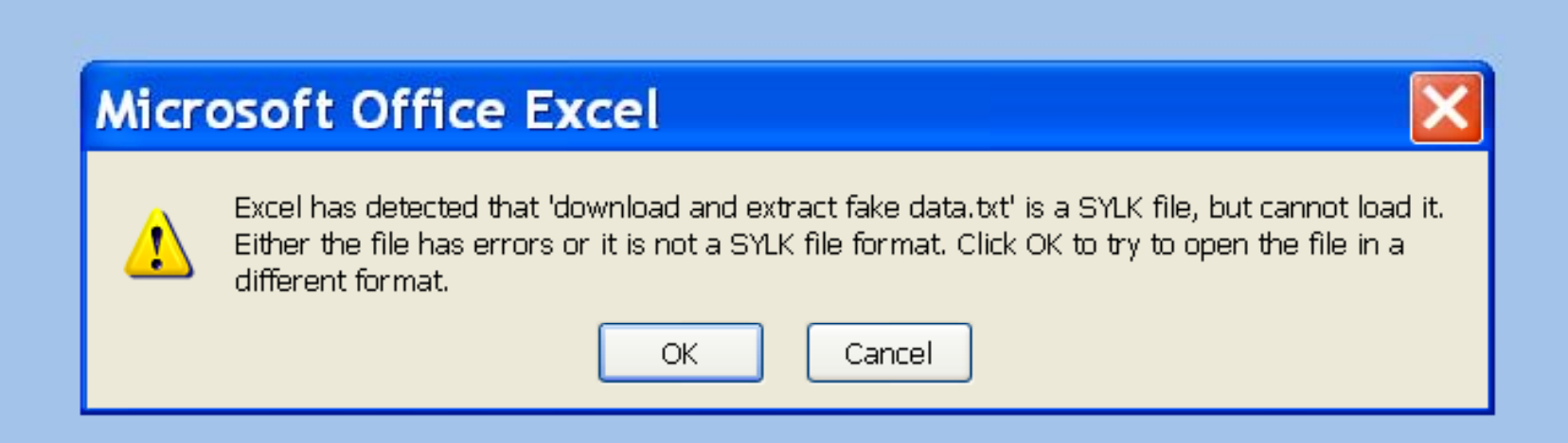

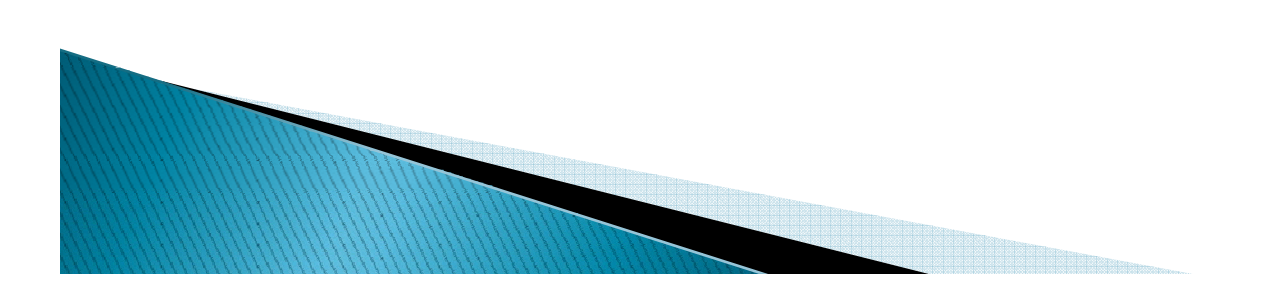

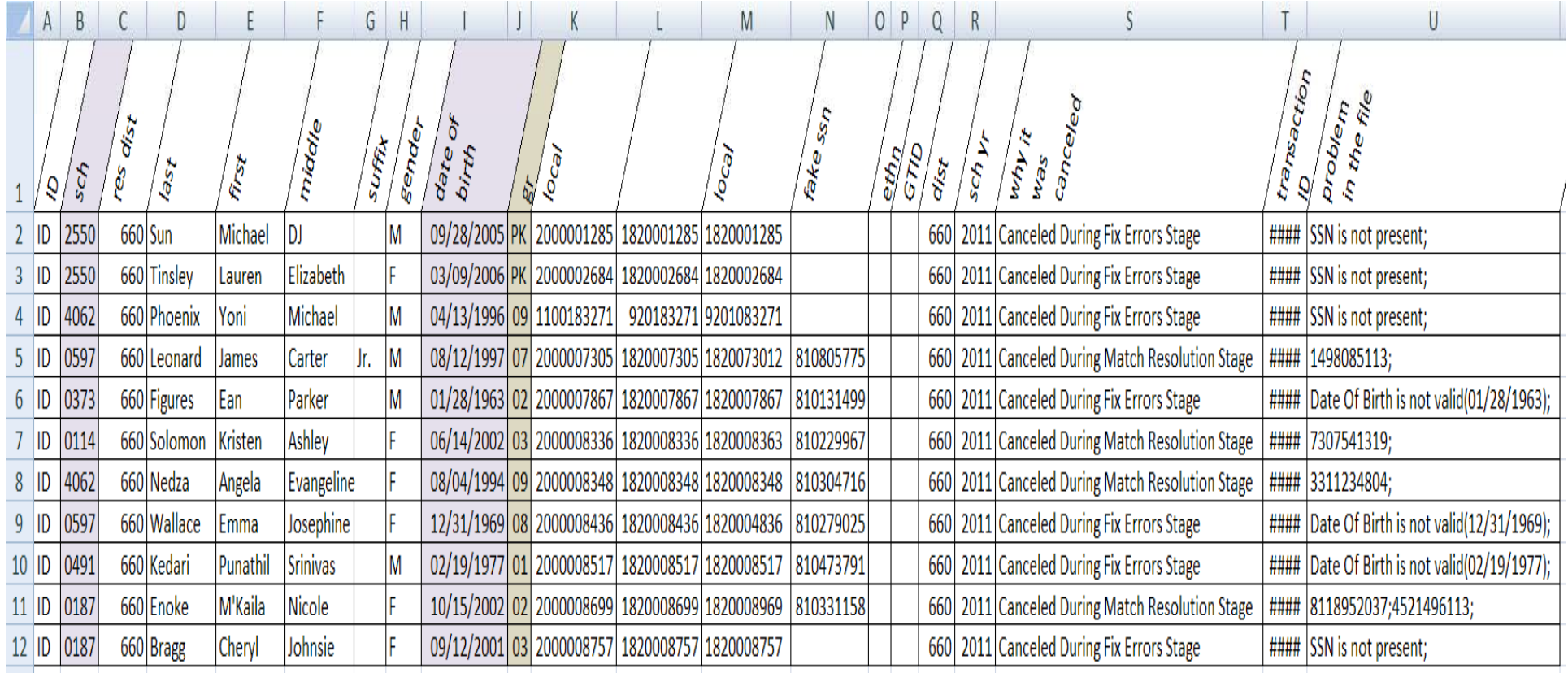

So now you have a SORTable list of all the missing data elements as well as the possible Near Match GTIDs.

> NOTE: I faked all this data. I also reformatted the highlighted fields where the leading zero dropped.

# Tips - Birth Certificates

I would love to tell you that I have figured out how to interpret birth certificates from all other countries. I have not. Things I've learned:

 $\blacktriangleright$  In *most* Hispanic cultures, a child's last name is 2 names with a space between; dad's first, then mom's (father's sir name). So the child of

DAD Ricardo Marcos Ruiz Hernandez and

MOM Isabella Maria Ramirez Estrada is

CHILD Juan Carlos Ruiz Ramirez

# Tips - Birth Certificates

But most Americans will add a dash when typing a double last name because in this country, when a mom keeps her maiden (sir) name and hyphenates her husband's sir name, the child will end up with both of their last names, like the mom:

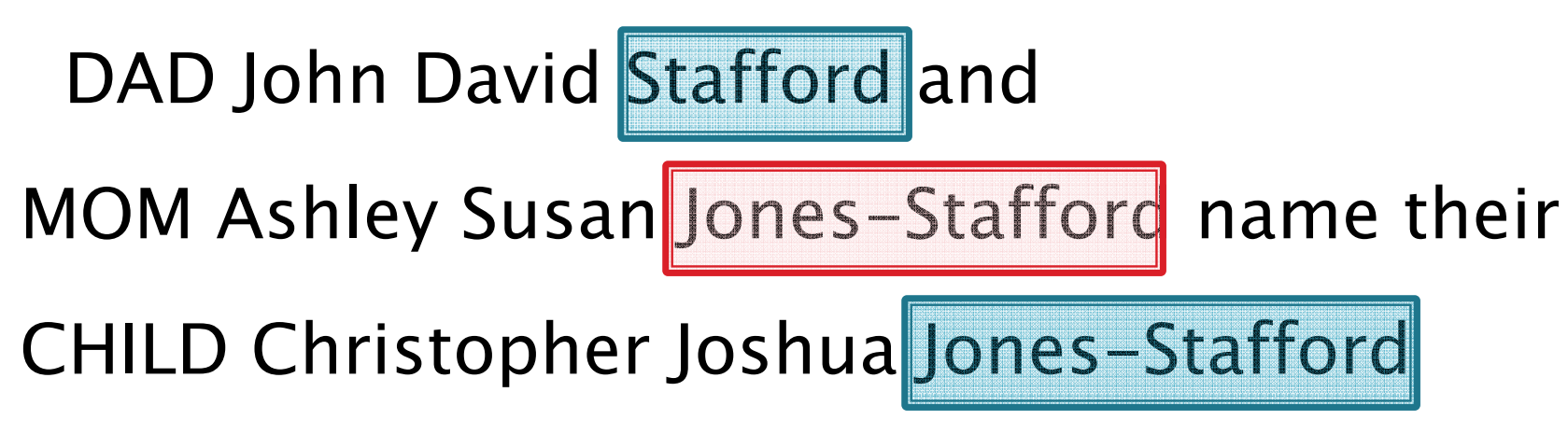

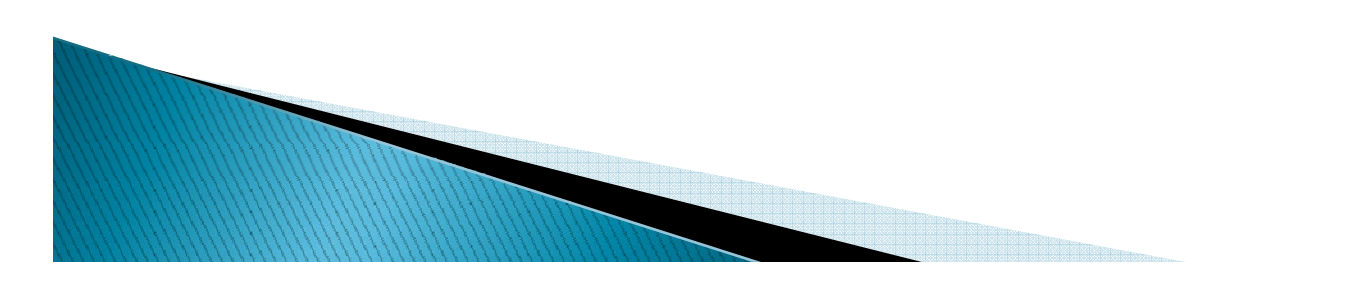

# Tips - Birth Certificates

- $\blacktriangleright$  In most Indian cultures, a child's last name is the dad's sir name, as is most common here in the U.S. But in some provinces in India, the child's last name is the dad's first & middle. So:
- DAD Karam Mari Srikarsunil and MOM Sriya Sunil Preneetsandulis CHILD Srinivas Karammari

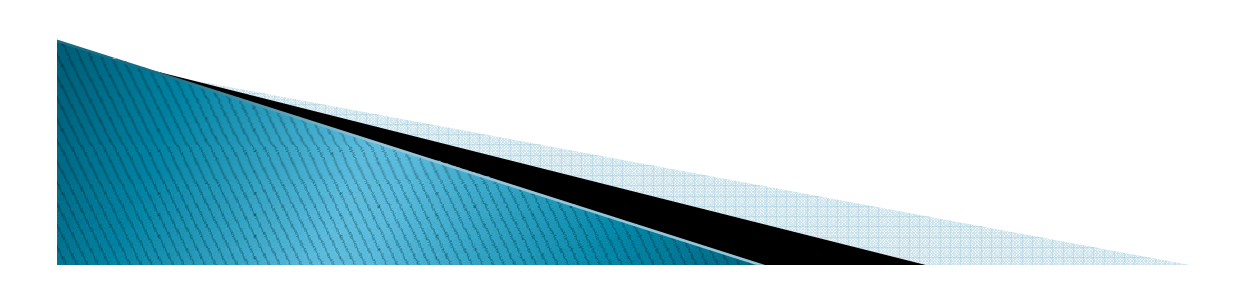

# **Tips**

- **Diden that Sull legal name. Enter the name 1** EXACTLY as it is on the Birth Certificate. Get the parent to interpret (point to, etc.) which name goes where. Enter the middle name if it is there.
- ▶ Use SSN if at all possible. Keep the SSNs secure. Encourage parents of students with common name to give the SSN (to prevent *mistaken* identity and continuity of records.) An  $800#$ stays with the student – use it if the student comes with one. Don't auto-assign a substitute.
- $\blacktriangleright$  To change the Claiming email address, contact me.

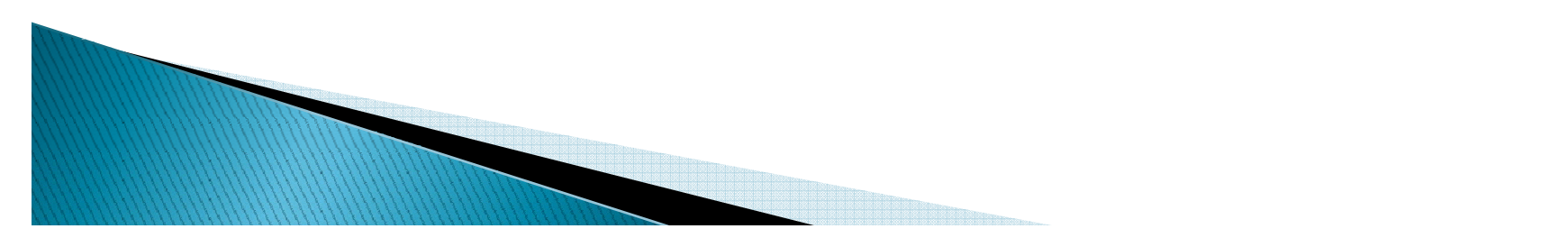

# **Tips**

- ` Resolve a Near Match once. Don't upload again if you have a batch of Near Matches pen ding.
- $\blacktriangleright$  You can only edit a student's info if you have claimed him. If the EDIT button is grayed out, you need to claim the student.
- $\blacktriangleright$  If you can't claim a student, try a different way of entering his data. (If you get a boundary school error, ENTER or UPLOAD the student.)
- $\blacktriangleright$  DOE security policy says that no SSN and no GTID can be sent in unsecured email – that's Lotus Notes and dticket. Use Portal mail.

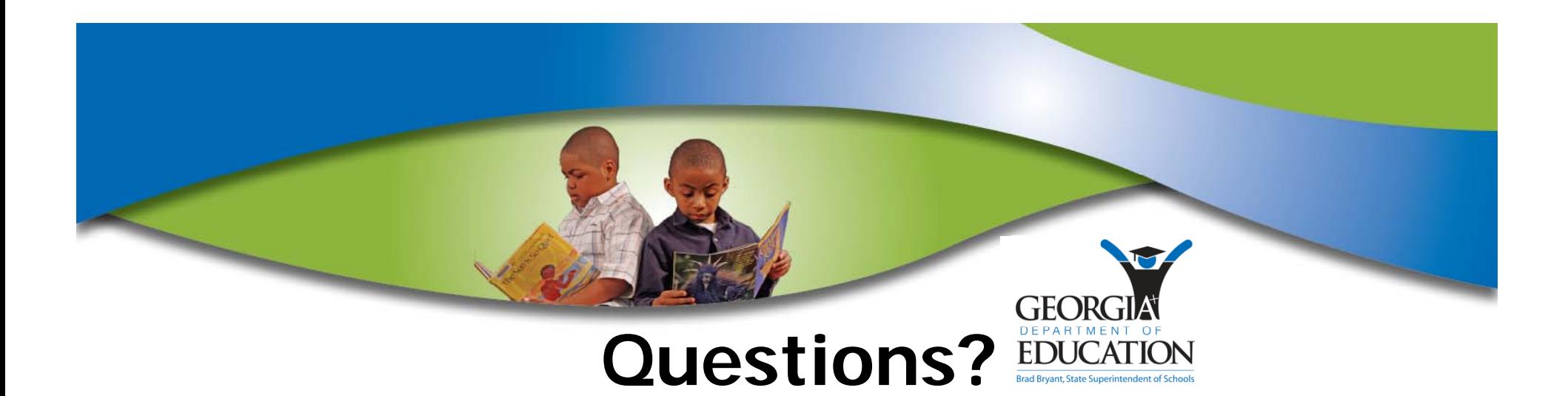

### **Phone: 404-651-5312For email – select my name in name Portal mail Kathy Aspy GTID Administrator**